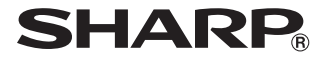

# プログラマブル関数電卓 **EL-5160J EL-5060J**

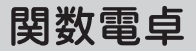

# **EL-520J EL-509J**

# 取扱説明書

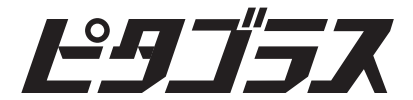

お買いあげいただき、まことにありがとうござ いました。この取扱説明書をよくお読みのうえ、 正しくお使いください。

#### ご使用の前に、「安全にお使いいただくために」 を必ずお読みください。

この取扱説明書は、いつでも見ることができる 場所に必ず保管してください。

# 安全にお使いいただくために

この取扱説明書には、安全にお使いいただくた めの表示をしています。その表示を無視して誤っ た取り扱いをすると、けがをしたり財産に損害 を受ける場合があります。

内容をよく理解してから本文をお読みになり、 記載事項をお守りください。

、注意 人がけがをしたり財産に損害を受け るおそれがある内容を示しています。

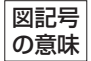

記号は、 気をつける必要がある ことを表しています。

記号は、しなければならないこ H とを表しています。

# 注 意

●健康のため、この製品を連続して長時間 使い続けないでください。この製品を 使用する場合は適度に (1時間ごとに10 ~15 分程度をめやすに ) 休憩をとって、 目や手、腕など身体を休めてください。 また、この製品を使用しているときに身▲ 体に疲労感、痛みなどを感じた場合は、 すぐに使用を中止してください。使用を 中止しても疲労感、痛みなどが続く場合 は、医師の診察を受けてください。

# 注 意

電池は誤った使いかたをすると、破裂や 発火の原因となることがあります。また、 液もれして機器を腐食させたり、手や衣 服などを汚す原因となることがありま す。以下のことをお守りください。

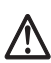

- プラス"+"の向きを表示どおり正しく入れる。
- 使えなくなった電池を機器の中に放置しない。
- もれた液が目に入ったときはきれいな水で 洗い流し、すぐに医師の診断を受ける。障 害をおこす恐れがあります。
- もれた液が体や衣服についたときは、すぐ に水でよく洗い流す。
- 水や火の中に入れたり、分解したり、端子 をショートさせたりしない。
- 充電池は使用しない。
- 長期間使用しないときは、液もれ防止のた め電池を取り外す。

◦ 電池は幼児の手の届かないところに 置いてください。万一、お子様が飲み 込んだ場合は、ただちに医師と相談し てください。

### 記憶内容保存のお願い

この製品は使用誤りや静電気・電気的ノイズ の影響を受けたとき、また故障・修理や電池 交換のときは記憶内容が変化・消失します。 次のことを必ずお守りください。

● 重要な内容は必ず紙などに控えておいてく ださい。

# ご 注 意

- 機種が指定されていない場合は、4 機種共 通の内容となります。
- 機種によりキー操作が一部異なりますので ご注意ください。
- この製品は厳重な品質管理と検査を経て出 荷しておりますが、万一故障または不具合 がありましたら、お買いあげの販売店また はお客様相談センター (103 ページ参照 ) までご連絡ください。
- お客様または第三者がこの製品および付属品 の使用誤り、使用中生じた故障、その他の不 具合またはこの製品の使用によって受けられ た損害については、法令上賠償責任が認めら れる場合を除き、当社は一切その責任を負い ませんので、あらかじめご了承ください。
- この製品は付属品を含め、改良のため予告 なく変更することがあります。

### も く じ

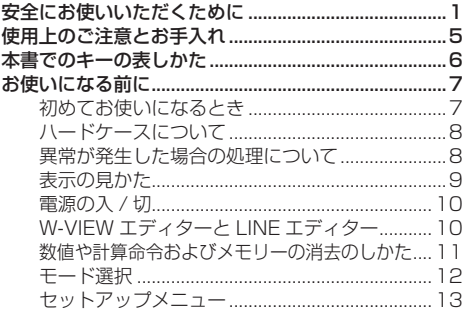

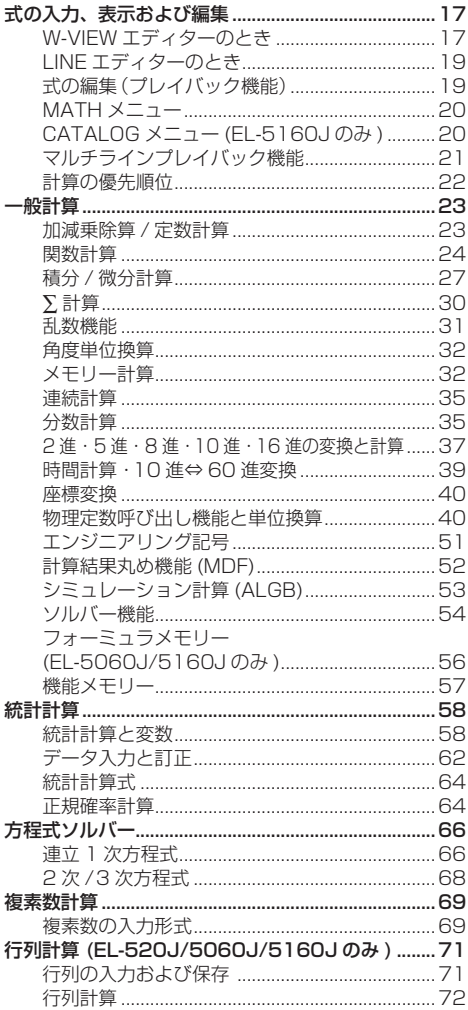

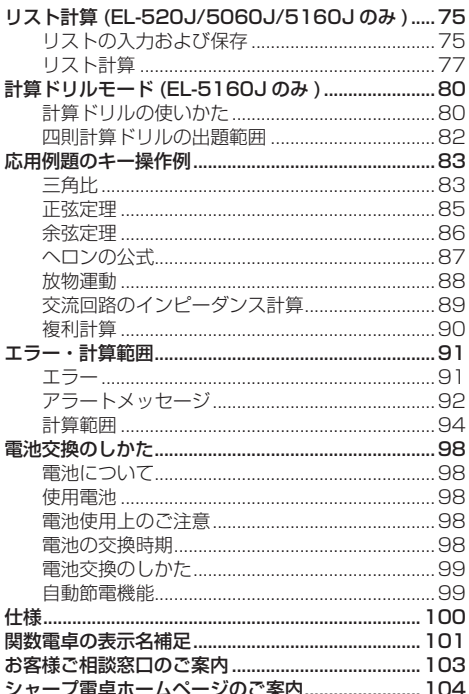

## 使用上のご注意とお手入れ

● 製品をズボンのポケットに入れたり、落とし たり、強いショックを与えないでください。 大きな力が加わり壊れることがあります。特に 満員電車の中などでは、強い衝撃や圧力がかか る恐れがありますので注意してください。

- 日の当たる自動車内・直射日光の当たる場所・ 暖房器具の近くなどに置かないでください。 高温により変形や故障の原因になります。
- 持ち運ぶときや使用しないときは、必ずハー ドケースを本体表側に取り付けてください。 ハードケースを取り付けずに持ち運ぶと、表示 部が割れたり傷ついたりすることがあります。
- 表示部やキーを強く押さえたり、爪や硬いも の、先のとがったもので操作したりしないで ください。

表示部やキーを傷めることがあります。

● 防水構造になっていませんので、水など液体が かかるところでの使用や保存は避けてください。 雨、水しぶき、ジュース、コーヒー、蒸気、 汗なども故障の原因となります。

● お手入れは、乾いたやわらかい布で軽くふい てください。

シンナーやベンジンなど、揮発性の液体やぬ れた布は使用しないでください。変質したり 色が変わったりすることがあります。かたい 布などを使用すると傷がつくことがあります。

● ポケットやカバンに、硬いものや先のとがっ たものと一緒に入れないで下さい。

傷がつくことがあります。

#### 本書でのキーの表しかた

ほとんどのキーには 2 つ以上の機能があります。 この取扱説明書では、キー操作を次のように表 記します。

*e<sup>x</sup>* を指定します:@" ln を指定します:i E を指定します:;E

- キーの上側にオレンジ色で記載されている機 能 (第2機能) を指定するときは、 [2ndF] を 最初に押します。
- メモリー (キーの上側に緑色で記載) を指定 するときは、[ALPHA]を最初に押します。
- キーの上側や下側に灰色で記載されている機 能は、特定のモードで有効になります。
- 入力する英数字はキー枠で囲まず、英数字を そのまま使用しています。

ご注意:本書では乗算命令"×"とアルファベッ ト"X"を区別するために次のように表 しています。  $\frac{1}{2}$ 重算命令を指定するとき:  $\boxed{x}$ アルファベット"X"を指定するとき:  $[ALPHA]$  $\overline{X}$ 

# お使いになる前に

#### 初めてお使いになるとき

#### この電卓を初めてお使いになるときは、以下の 操作を行ってください。

- 1. 本体裏面のリセットスイッチ (RESET) を押 します。
	- リセットスイッチを押すときは、ボールペ ンなどを使用してください。針やシャープ ペンシルなど先のとがっているものや折れ やすいものは使用しないでください。
	- 本体が初期化され、一般モード (NORMAL MODE) の画面が表示されます。

2. [2ndF](SETUP) 3 ] と押して、表示の濃度調整画 面を表示します。(+)、(-)を押して、表 示が見やすくなるように調整します。調整し た後、jon/clを押します。

#### ハードケースについて

- 雷卓を使用しないときは常にハードケースを 本体表側に取り付けてください。
- ハードケースは奥までしっかり取り付けてく ださい。
- ハードケースを取り外すときは、図のように親 指で押してください。

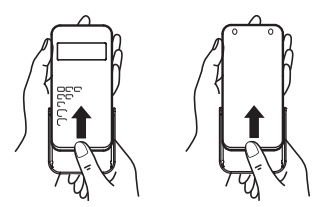

#### 異常が発生した場合の処理について

この電卓をご使用中に強度の外来ノイズや ショックを受けた場合など、ごくまれに [ONC] キーを含めた、すべてのキーが働かなくなるな どの異常が発生することがあります。このよう なときは、前ページを参照して本体裏面のリヤッ トスイッチ (RESET) を押してください。なお、 この操作で記憶内容がすべて消去されます。

- ◆ リヤットスイッチは次の場合にのみ押してく ださい。
	- 初めてお使いになるとき
	- 電池を交換したとき
	- 記憶内容をすべて消去するとき
	- 異常が発生し、すべてのキーの機能が働か ないとき

モードの状態がわからなくなったときは、 セットスイッチを押して初期状態に戻すこ ができます。

#### 表示の見かた

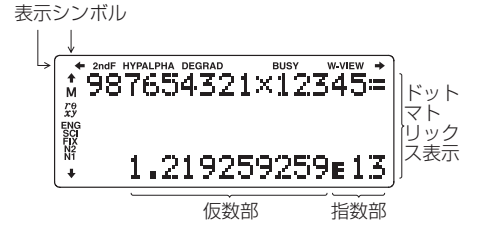

- 実際には、すべてのシンボルが同時に表示さ れることはありません。
- 本書に記載されている画面例や計算例では、 説明に必要なシンボルのみ表示しています。
- $\div$  $4/4$ :矢印の方向に表示されていない内容 があることを示します。
- **2ndF** : 2ndF が押されたことを示し、続きの 操作で各キーの上側にオレンジ色で 示されている機能 ( 第 2 機能 ) が選 択できます。
- **HYP** : [hyp]が押されたことを示し、続き の操作で双曲線関数を指定できま す。逆双曲線関数を指定する場合は、 @>と押して **2ndF HYP** を表 示させます。
- **ALPHA** : ALPHA)、[STO]または [RCL] が押され たことを示し、続きの操作でメモリー や統計量の入力 ( 呼び出し ) を行う ことができます。
- **DEG**/**RAD**/**GRAD**:角度の単位を示します。セッ トアップメニューから切り替えるこ とができます。
- **BUSY**  :計算実行中に点灯します。
- **W-VIEW** :W-VIEW エディターが指定されてい ることを示します。
- **M**  :独立メモリー (M) が使用されている ことを示します。
- $r\theta / x\chi$  : 複素数モードにおける演算結果の表示 形式を示します。
- **ENG**/**SCI**/**FIX**/**N2**/**N1**:表示方式を示します。 セットアップメニューから切り替え ることができます。**N1** は"NORM1" を、**N2** は"NORM2"を示します。

#### 電源の入 / 切

[ON/C] を押すと電源が入り、電源が切れる前の画 面が表示されます。

[2ndF] 「OFF] を押すと電源が切れます。

#### W-VIEWエディターとLINEエディター

この電卓では、一般モードにて次の2種類の編 集形式をセットアップメニューから選ぶことが できます。

● W-VIEW エディター: 数式どおりに入力・表 示します。

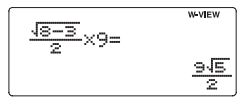

●IINE エディター: 行単位で数式を入力・表 示します。

$$
64(8-3) \cdot 2 \times 9 = 10.0623059
$$

ご注意:

- 一般モード以外のモードでは、LINE エディ ターでの入力 / 表示のみです。W-VIEW エ ディターは使用できません。
- 本書の ■■■ シンボル付の計算例は、LINE エディターでの入力や結果表示です。

#### 数値や計算命令および メモリーの消去のしかた

消去するには、次に示す方法があります。

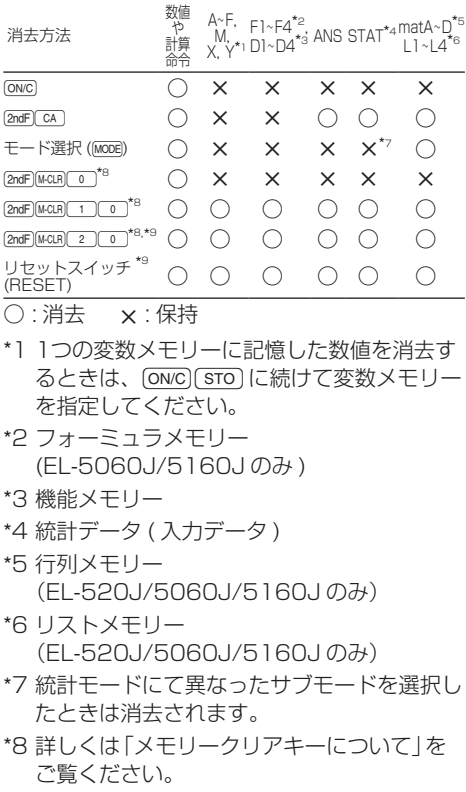

\*9 ユーザーネーム表示機能を使って登録された 内容も消去されます。

メモリークリアキーについて

(2ndF) [M-CLR] と押して、右 のメニューを表示します。

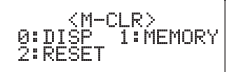

- 表示についての設定 を初期化するとき は、メニューから [o]を押してください。 以下に示す初期設定に戻ります。
	- 角度単位:DEG
	- 表示方式:NORM1
	- n 進数:DEC
- 各メモリーに記憶した数値と統計データ (STAT) をすべて消去するときは、メニュー から(1) (0)を押してください。
- この電卓をリヤットするときは、メニューか ら「20「0」を押してください。この操作に より記憶内容がすべて消去されます ( リセッ トスイッチ操作と同じ働きです )。

モード選択

一般モード (NORMAL) : [MODE] 0 | (初期設定) 加減乗除算や関数計算を行います。

統計モード (STAT): $\boxed{ \text{MoDE} \mid \text{T} }$ 

統計計算を行います。

方程式モード (EQUATION):

• EL-509J/520J/5060J は MODEC

 $\cdot$  EL-5160J は  $MODE$  6

2 元/3 元連立 1 次方程式、2 次/3 次方程式 の計算を行います。

複素数モード (CPLX): MODE| 3 複素数の加減乗除算などを行います。 行列モード (MATRIX):  $EL-520J/5060J/5160J$  のみ  $MODE$ 行列計算を行います。

リストモード (LIST):

 $EL-520J/5060J/5160J$ のみ  $MODE$ 

リスト計算を行います。

計算ドリルモード (DRILL):

 $EL-5160J$ のみ  $MODE$  $2$ 

四則計算や九九のドリルを行います。

セットアップメニュー

(2ndF) SETUP と押すと、 セットアップメニュー 0:DRG –<br>2:EDITOR が表示されます。 **ONCIを拥すとヤット** アップメニューが終了します。

#### 角度単位指定

次の 3 つの角度単位 ( 度、ラジアン、グラード ) を指定できます。

 $<sub>SET</sub>$ </sub>

HP:

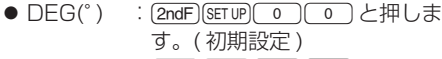

- RAD(rad): [2ndF](SETUP) 0 1 と押しま す。
- GRAD(g): [2ndF][SETUP] 0 2 と押しま す。

#### 表示方式と小数部桁数の指定

次の 5 種類の表示方式で計算結果を表示するこ とができます。

- 2種類の浮動小数点方式(NORM1とNORM2)
- 固定小数点方式 (FIX)
- 指数方式 (SCI)
- 工学的指数方式 (ENG)

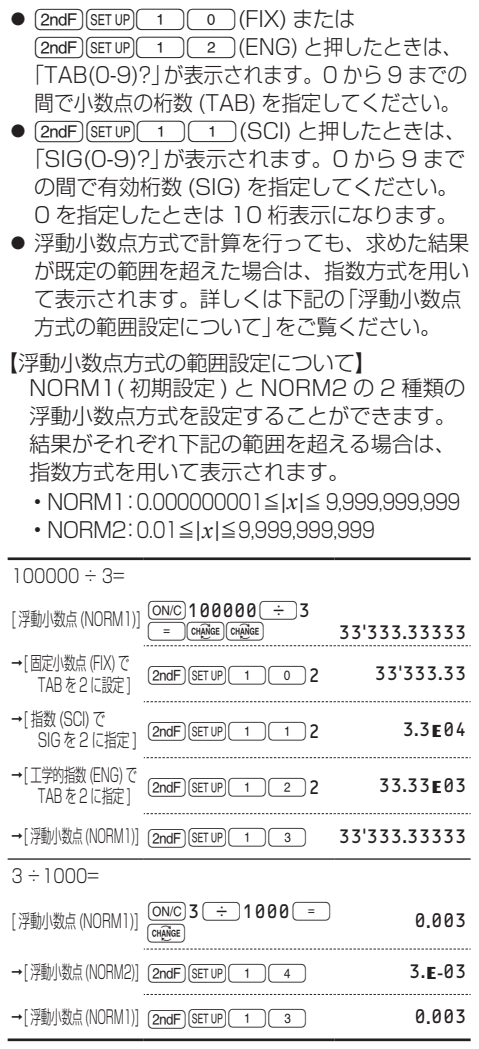

#### 編集形式の指定

一般モードにて、次の2種類の編集形式を選ぶ ことができます。

- W-VIEW エディター (W-VIEW): [2ndF][sETUP] 2 0 2 世します。(初期設定)
- LINE エディター (LINE): [2ndF][SETUP] 2 | 1 と押します。

ご注意:編集形式を変更すると、それまでに入力 した数値や計算命令は消去されます。

#### 表示の濃度調整

[2ndF][sETUP] 3 ) と押すと、表示の濃度調整画面 が表示されます。 (+)、 (-)を押して、表示 が見やすくなるように調整します。調整した後、 (ON/C) を押します。

#### 挿入モードと上書きモード

編集形式が LINE エディターのとき、次の2種 類の入力モードを選ぶことができます。

- 挿入モード (INSERT): [2ndF](SETUP) (4) 0) と押します。(初期設定)
- 上書きモード (OVERWRITE): [2ndF](SETUP)[4] [1]と押します。
- 挿入モードのときは、カーソルの形状が三角 形になります。数字などを挿入するには挿入 したい場所の直後にカーソルを重ね、入力し ます。
- 上書きモードのときは、カーソルの形状が四 角形になります。カーソル位置の内容が入力 した内容に書き換えられます。

#### ユーザーネーム表示機能

ユーザーの名前を登録できます。登録した内容 は、電源 OFF 時に一時表示されます。 32文字 (16文字×2行 ) まで登録できます。

#### 【入力と編集】

 $1.$   $[2ndF]$   $[SET UP]$   $5$ と押します。入力 / 編集画面が表示 され、カーソルが 点滅します。

≑:SELECT + >:MOVE<br>=:END

- 2 ■ で、入力したい文字を選びます。 入力できる文字は次のとおりです(表示順)。 英語アルファベット (A から Z まで、大文 字のみ )、数字 (0 から 9 まで )、斜線 (/)、 ハイフン (-)、コロン (:)、アポストロフィ ( ')、コンマ ( , )、ピリオド ( . )、スペース ( )
	- 2ndFI $\bigcap$  でアルファベット"A"へ、 [2ndF](▼)または [ON/C] でスペースにジャ ンプします。
- 3. <■ 、● を押すと、カーソルが左右に 移動します。
	- •入力した文字を修正するときは、[◀]、 rを押して修正したい文字にカーソル を移してから「▲)、【▼)を押して文字 を選びます。
	- 2ndF) ( または 2ndF) ア、1行目 の先頭または2行目の末尾にカーソルが ジャンプします。
- 4. 上記手順 2、3 を繰り返して文字を入力し ます。
- 5. = を押して保存します。 2ndF SETUP 5 を押す前の画面に戻ります。
- ご注意:入力/編集画面で[2ndF] CA を押すと、 入力した文字がすべて消去されます。

# 式の入力、表示および編集

#### W-VIEW エディターのとき

#### 入力と表示

W-VIEW エディターで は、分数や一部の関数を 数式どおりに入力および 表示することができます。 ご注意:

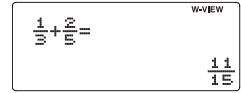

- W-VIEW エディターは一般モードで使用でき ます。
- 計算式が画面の縦方向や横方向に広がる場合、 計算結果を求めたときに、計算式の表示が途中 で切れることがあります。計算式全体を確認し たいときは、[■]、[▶]を押して計算式に戻っ てください。

#### 計算結果表示について

計算結果が分数形式や無理数形式(π や √ を含 む形式)で表示可能なときは、分数形式や無理数 形式で表示されます。

Uを使うと、表示可能な形式において、次に 示す表示順にしたがって計算結果表示が切り替 わります。

- •帯分数 (π 付含む) →仮分数 (π 付含む) →小数
- 真分数 (π 付含む) → 小数
- •無理数 (√、√を含む分数)→小数

ご注意:

- √ を含む形式で計算結果を表示できるのは次 の場合です。
	- √ を使った数値の四則演算やメモリー計算
	- 三角関数計算
- 三角関数計算では右 表に示す入力値のと さ、計算結果が√を 含む形式になります。

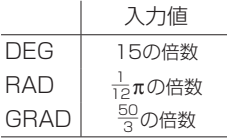

**17**

- 計算結果の左右の表示が切れることがありま す。そのときは、切れたほうの向きのカーソ ルキー ( ( – )、 – ) を押すと表示されてい ない部分を確認できます。
- 仮分数または真分数にて、数値の表示桁数が 合計 9 桁を超えるときは、小数に変換して 表示されます。また帯分数では、数値の表示 桁数(整数部含む)が合計 8 桁を超えるとき、 小数に変換して表示されます。
- $\bullet$   $\pi$  付分数は、分母が3桁以下のときに表示さ れます。

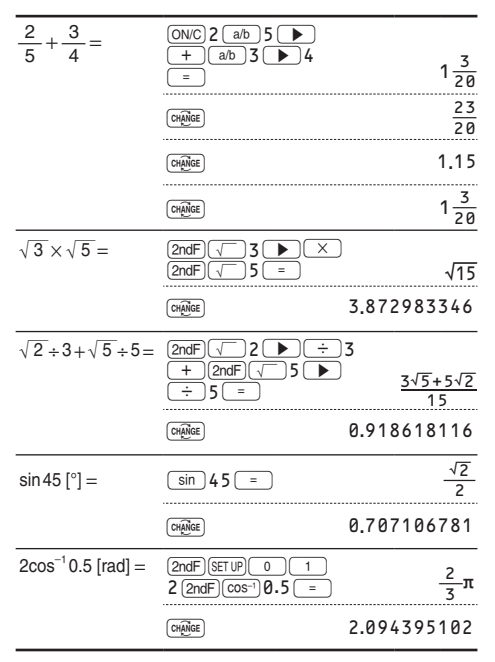

LINE エディターのとき

#### 入力と表示

LINE エディターでは、行  $12 \times 13 =$ 単位で数式を入力および 表示することができます。 2.449489743 ご注意:

- ●計算式は3行まで1画面で表示されます。
- ●計算式の長さが3行を超える場合、計算結果 を求めたときに、最初から 3 行分が表示され ます。計算式全体を確認したいときは、[4]、 ■ を押して計算式に戻ってください。
- ●IINF Tディターを使用した計算では、計算 結果は小数表示または r を使った分数表示 となります。

#### 式の編集(プレイバック機能)

計算結果を表示しているとき、【■】または rを押すと入力した式の最後または最初に 戻ります。

- < → 、→ 、▲ 、→ を押すとカーソ ルが動きます。
- (2ndF) ( 4 ) または (2ndF) ( ▶ ) を押すとカーソ ルが式の最初または最後にジャンプします。
- W-VIEW エディターでは、分子と分母の間な どでのカーソル移動に[▲)、(▼)を使います。
- ご注意:計算結果が行列 / リスト形式のとき は[ 4 ] や [ ▶ ] を押しても計算式に は戻れません。(EL-520J/5060J/ 5160J のみ )

#### バックスペースキーとデリートキー

- ●数字や関数を消去するには、消したい場所の 右にカーソルを移動し、(BS)を押します。
- ●カーソル位置の数字や関数を消去するとき は、<sub>[2ndF]</sub> DEL] を押します。

#### MATH メニュー

キーパッドに表示されている関数(機能)以外に、 MATH メニューから入力できる関数がありま す。MATH メニューの内容は各モードによって 異なります。

MATH を押して、MATH メニューを表示します。 たとえば、一般モードでは、下記のメニュー画 面が表示されます。

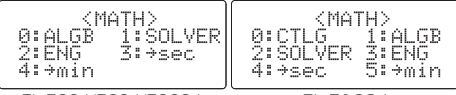

EL-509J/520J/5060J EL-5160J

ご注意:

- 画面に◆や◆シンボルが現れたときは、■ や●■な押すと表示されていない内容が表 示されます。
- 一般モードのシミュレーション計算やソル バー機能、その他の各モードの項目や値の入 力画面では MATHI キーは使えません。

#### CATALOG メニュー (EL-5160J のみ )

CATALOG メニューから、選択中のモードや状 態で使用できる関数、機能や変数を入力できま す。MATHICO を押すと、CATALOG メニュー が表示されます。

- ■ 、■ を使ってカーソル(>) を移動し、 ENTER を押して選択します。
- ■ 、■ つで、1画面ずつスクロールします。
- 2ndF) ▲ または 2ndF) ▼ で、カーソルがメ ニューの最初または最後の項目にジャンプし ます。
- ご注意:一般モードのシミュレーション計算やソル バー機能、その他の各モードの項目や値の 入力画面では MATH キーは使えません。

**20**

#### マルチラインプレイバック機能

この電卓は一般モードや複素数モードにて、以 前に行った計算式を呼び出す機能を備えていま す。計算式は"="などの実行関数を含め、340 文字まで記憶することができます。340 文字を 超える場合は、先に入力した古い計算式から順 に消去されます。

uを押すと 1 つ前に入力した計算式が表 示され、さらに□■存押していくとそれ以前 の式に戻っていきます。( 前の式に戻った後、 **(▼)**で入力順に見られます。) [2ndF] ▲ で記 憶している最も古い式へ、[2ndF] 【▼】で最も新 しい式へジャンプできます。

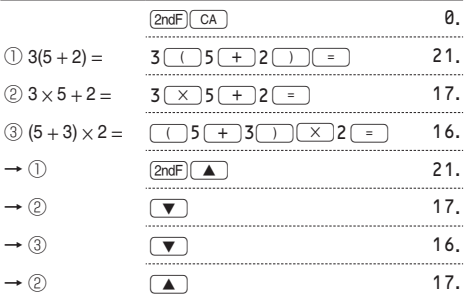

● 編集するときは、計算式を呼び出してから [◀]、 ▶ を押してください。

● マルチラインメモリーは以下の操作および計 算でクリアされます。 [2ndF] CA]、 干ード選択、 リヤット、2 進· 5 進・8 進・16 進変換、角度単位換算、 編集形式の変更 (2ndF) SETUP 2 0 . <sup>[2ndF]</sup> (SETUP)<sup>[2</sup>]<sup>(1</sup>), メモリークリア  $(\boxed{\mathsf{2ndF}}\boxed{\mathsf{M}\text{-CLR}}\boxed{1}\boxed{0}$ 

● 1つの計算結果をもつ計算式は、計算結果を 保持するために、計算式で入力した文字数に 加えて11文字を使用します。

**21**

● W-VIEW エディターでは、計算式で入力した 文字数に加えて、画面表示のために次に示す 文字数を使用します。

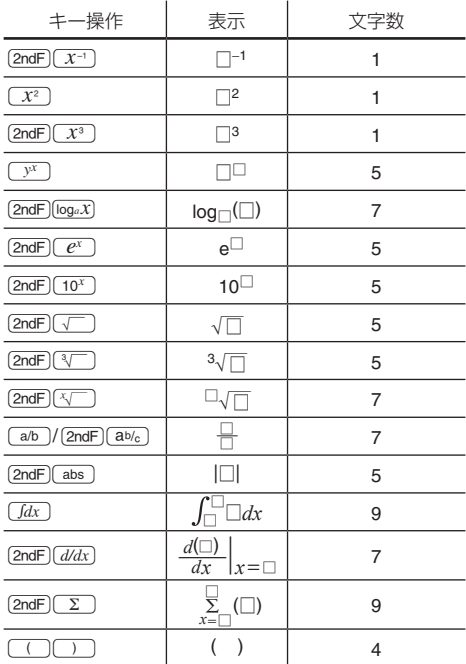

#### 計算の優先順位

この電卓では次の優先順位に従って計算が行わ れます。

- (1) 分数 (1-4など)
- ② ∠、エンジニアリング記号
- ③ 数値が前にくる関数 (*x*<sup>-1</sup>, *x*<sup>2</sup>, n! など )

④ *y<sup>x</sup>* , *x* r

⑤ メモリーの前の×演算子を省略した乗算(2Yなど)

- $(6)$ 数値が後ろにくる関数 (sin, cos,  $(-)$ など)
- ⑦ 関数の前の×演算子を省略した乗算
	- (2sin30, A  $\frac{1}{4}$ など)
- $\textcircled{8}$  nCr, nPr,  $\rightarrow$  cv
- $(9) \times \div$
- $(10) + -$
- ⑪ AND
- ⑫ OR, XOR, XNOR
- ⑬ =, M+, M−, <sup>⇒</sup> M, ▶DEG, ▶RAD, ▶GRAD, DATA, → re, → xy などの演算終了命令
- カッコが使用された場合は、カッコ内の計算 が優先されます。

## 一般計算

- MODE 0 存押すと一般モードが選択できま す。一般モードでは、関数を使った計算、積 分 / 微分計算、ソルバー機能やシミュレーショ ン計算などを行うことができます。
- 計算を行う前に [ON/C] を押して表示をクリア してください。
- 計算例を行う場合、特に指示がある 場合を除いて、W-VIEW エディター ([2ndF] (SETUP) (2) (0) の初期設定状態にし てください。 2ndF M-CLR 0 と押すと、表示 について初期設定にすることができます(12 ページ参照)。
- 本書の LINE シンボル付の計算例は、LINE エディターでの入力や結果表示です。

#### 加減乗除算 / 定数計算

- 「= 」や 「M+ 」の直前にくる ( ) 」の操作は省 略することができます。
- 定数計算の加算では、加数が定数になります。 減算や除算も同様に減数や除数が定数になり ます。乗算では、被乗数が定数になります。
- 定数計算を行ったあと、定数は K として表示 されます。
- 定数計算は一般モード、統計モードで行うこ とができます。

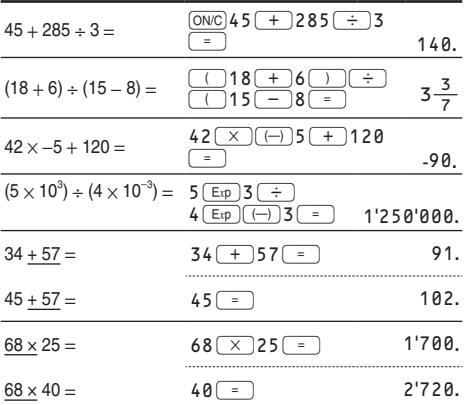

#### 関数計算

- 各計算例を参照してください。
- LINE エディターでは、次の記号が使われます。
	- :べき乗を示します。( ̄ッx ̄)、(2ndF)⌒ex ̄)、  $\boxed{\text{2ndF}\left(\boxed{10^x}\right)}$
	- r:整数部、分子、分母の区切りを示します。  $(\boxed{a/b}$ ,  $\boxed{2ndF}$  $\boxed{ab/c}$ )

また、LINE エディターにて [2ndF][logaX] や [2ndF] [abs] を入力するときは、次の書式 ( 引数 ) を使用してください。

- $logn(E, 6)$
- abs *值*

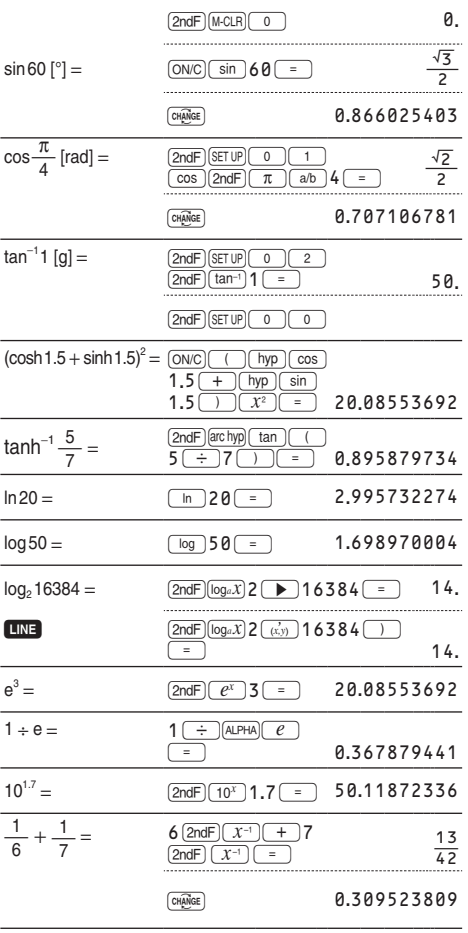

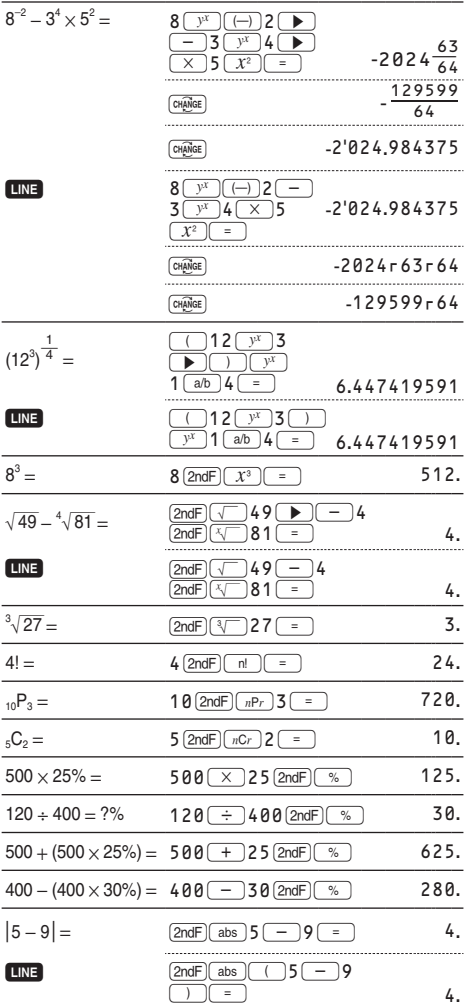

● 逆三角関数の結果は、次の範囲で表示されます。

|            | $\theta = \sin^{-1} x$ , $\theta = \tan^{-1} x$ | $\theta = \cos^{-1} x$ |
|------------|-------------------------------------------------|------------------------|
| DEG        | $-90 \le \theta \le 90$                         | $0 \le \theta \le 180$ |
| <b>RAD</b> | $-\frac{\pi}{2} \leq \theta \leq \frac{\pi}{2}$ | $0 \le \theta \le \pi$ |
| GRAD       | $-100 \le \theta \le 100$                       | $0 \le \theta \le 200$ |

#### 積分 / 微分計算

一般モードにて積分と微分の計算を行うことが できます。

- ●計算結果に誤差やエラーが発生する場合があ ります。その場合は、分割数(*n*)や微小区間(*dx*) の値を変えて再計算してみてください。
- 積分 / 微分計算は次の計算式に基づいて計算 しているため、不連続点が存在する特殊計算 を行った場合など、正しい結果が得られない ことがあります。

積分計算(シンプソン法):  $S = \frac{1}{3} h\{f(a) + 4\{f(a+h) + f(a+3h) + \cdots + f(a+(N-1)h)\}$  $+2{f(a+2h) + f(a+4h) + \cdots + f(a+(N-2)h) + f(b)}$ 

$$
\begin{pmatrix}\nh = \frac{b-a}{N} \\
N = 2n \\
a \le x \le b \\
\hline\n\end{pmatrix}
$$
\n
$$
\begin{aligned}\n\text{f(x)} &= \frac{f(x + \frac{dx}{2}) - f(x - \frac{dx}{2})}{dx} \\
\text{f'(x)} &= \frac{f(x + \frac{dx}{2}) - f(x - \frac{dx}{2})}{dx}\n\end{aligned}
$$

#### 積分計算のしかた

1. Tdx を押します。 2. 次の値と式を入力します。

- 積分する範囲の初期値 (*a*) および最終値 (*b*)
- 変数 *x* を使った式
- 分割数 (*n*) ただし、分割数の指定は省略することができ ます。分割数の指定がない場合、*n* =100 と して計算されます。

3. – を押します。

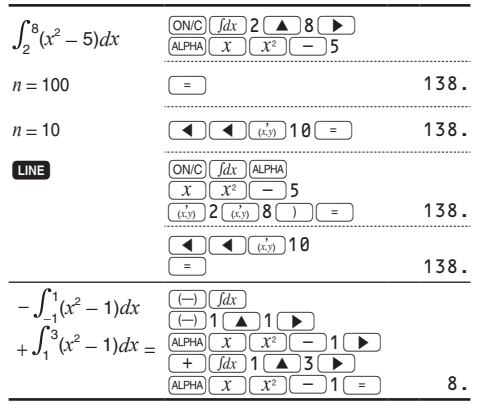

● 各値と式は次のように入力します: W-VIEW エディター:

*a <sup>b</sup>*式 [, 分割数 ]*dx*

LINE エディター:

( 式 , 初期値 , 最終値 [, 分割数 ])

● 積分計算では被積分関数や分割数により計算 に時間がかかる場合があります。計算中は **BUSY** シンボルが点灯しますが、[ON/C] を押 して計算を途中でキャンセルすることができ ます。また積分範囲が少し変わっただけで積 分値が大きく変わる場合や、周期関数など区 間によって積分値が正になったり負になった りする場合は、積分誤差が大きくなります。

前者の場合は、積分する区間をできるだけ細 かく分割して、別々に計算してください。後 者の場合も正の範囲と負の範囲を別々に求め てください。後で各々の結果を加算して積分 値を求めると、計算精度が向上し、演算時間 も短縮されます。

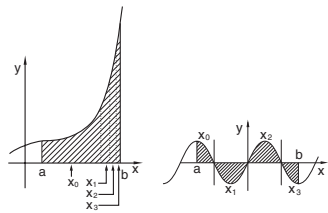

#### 微分計算のしかた

- 1. 2ndF) d/dx を押します。
- 2. 次の式と値を入力します。
	- 変数 *x* を使った式
	- *x* の値
	- 微小区間 (*dx*)

ただし、微小区間の指定は省略することがで きます。微小区間の指定がない場合、*x* ≠0 のとき *dx* = ¦ *x*¦ × 10<sup>−</sup><sup>5</sup> 、*x* = 0 のとき *dx* = 10<sup>−</sup><sup>5</sup> 、として計算されます。

3. – を押します。

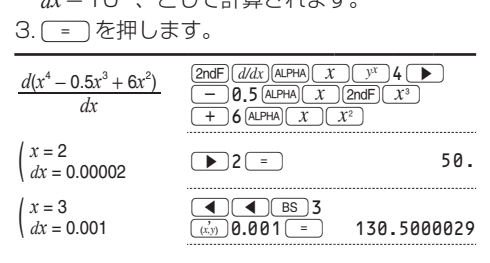

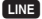

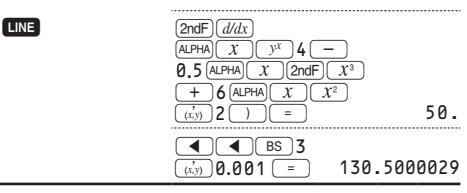

● 各値と式は次のように入力します: W-VIEW エディター: ーー<br>各値と式|<br>W-VIEW<br>| dx<br>| n l l l l l *d*(式)

 $\overline{dx}$  |  $x = x \oslash$ 値 [, 微小区間 ] LINE エディター:

*d*/*dx*( 式 , *x* の値 [, 微小区間 ])

∑ 計算

一般モードにて ∑ 計算を行うことができます。 ∑計算では、初期値から終了値の間で得られる 式の累積値を求めます。

#### ∑計算のしかた

1. (2ndF) (Σ ) を押します。

2. 次の値と式を入力します。

• 初期値と終了値

- 変数 *x* を使った式
- 増分値 (*n*)

ただし、増分値の指定は省略することができ ます。増分値の指定がない場合、*n* =1 として 計算されます。

3.=を押します。

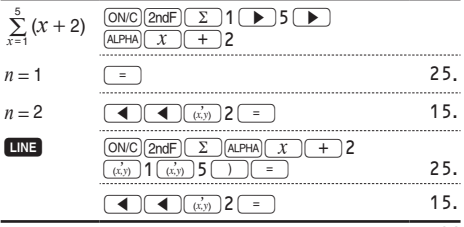

● 各値と式は次のように入力します: W-VIEW エディター: 終了値 <sup>Σ</sup>(式[, 増分値]) *<sup>x</sup>* <sup>=</sup>初期値

LINE エディター:

Σ( 式 , 初期値 , 終了値 [, 増分値 ])

#### 乱数機能

4種類の乱数 (疑似乱数) を発生させることが できます。この関数は一般、統計モードのとき に使用できます(2 進・5 進・8 進・16 進計 算には使用できません)。EL-520J/5060J/ 5160J では行列、リストモードのときにも使 用できます。 jon/c) を押すと終了します。

#### 一般乱数

[2ndF] RANDOM] 0 [ENTER] を押して、0から 0.999 までの有効桁数3桁の乱数を発生させることが できます。続いてこの乱数を発生させたい場合 は、ENTER を押します。

● W-VIEW エディターでは、乱数の表示は分数 または"O"になります。分数のときは[cHANGE] を押すと小数表示になります。

#### ランダムダイス

[2ndF] BANDOW] 1 ENTER を押して、1 から 6 までの 整数の乱数を発生させることができます(サイコ ロの出目をシミュレーションできます)。続いてこ の乱数を発生させたい場合は、ENTER を押します。

#### ランダムコイン

[2ndF] [RANDOM] (2) [ENTER] を押して、0 と 1 をランダ ムに発生させることができます(コインの表裏の 出目をシミュレーションできます)。続いてこの 乱数を発生させたい場合は、 ENTER を押します。

#### ランダムインテジャー

[2ndF] RANDOM] 3 ENTER を押して、0から 99 まで の整数の乱数を発生させることができます。続いて この乱数を発生させたい場合は、ENTER を押します。

#### 角度単位換算

[2ndF] [DRG>] を押すたびに、角度単位が変わり、 表示されている数値を指定された角度単位に換 算します。

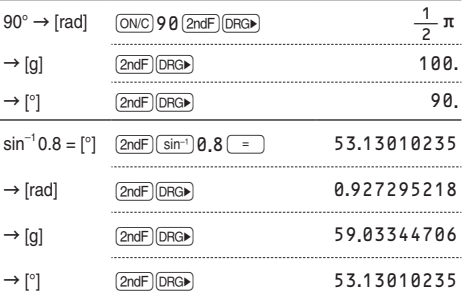

#### メモリー計算

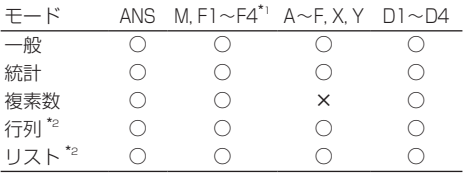

○:使用可 ×:使用不可

\*1 フォーミュラメモリー (EL-5060J/5160J のみ )

\*2 EL-520J/5060J/5160J のみ

#### A~F, X, Y:一時記憶メモリー

[sto]を使って数値を記憶します。[RCL]または [ALPHA] を使って記憶した数値を呼び出します。

#### M:独立メモリー

一時記憶メモリーの機能に加え、記憶済みの数 値に新たな数値を加算したり減算したりするこ とができます。

独立メモリー (M) をクリアするには、 [ON/C] STO] M を押してください。

#### ANS:ラストアンサーメモリー

□■】などの演算終了命令により得られた計算結 果、メモリーから呼び出した値を記憶します。 また、EL-520J/5060J/5160J では行列 / リ ストデータのカーソル位置にある値も記憶しま す。行列 / リスト形式では記憶されません。

ご注意:

● 下記の関数は、演算結果をXまたはYメモリー に自動的に記憶します。このため、これらの 関数を使用する場合は、X または Y メモリー に注意してください。

• 扌 *r*q、扌 *xy*:X メモリー (*r* および *x*)、 Y メモリー (q および *y*)

- 統計モードの 2 次回帰計算にて、推定値 *x*´が 2つある場合:X メモリー (1:)、 Y メモリー (2:)
- [RCL] または [ALPHA] どちらを使っても、表示設 定にかかわらず、最大 14 桁の精度で記憶し た数値を呼び出すことができます。

#### F1~F4:フォーミュラメモリー (EL-5060J/5160J のみ )

式を記憶させて、呼び出すことができます。く わしくは、 56 ページをご覧ください。

#### D1~D4:機能メモリー

関数や機能を記憶させて、呼び出すことができ ます。くわしくは、57 ページをご覧ください。

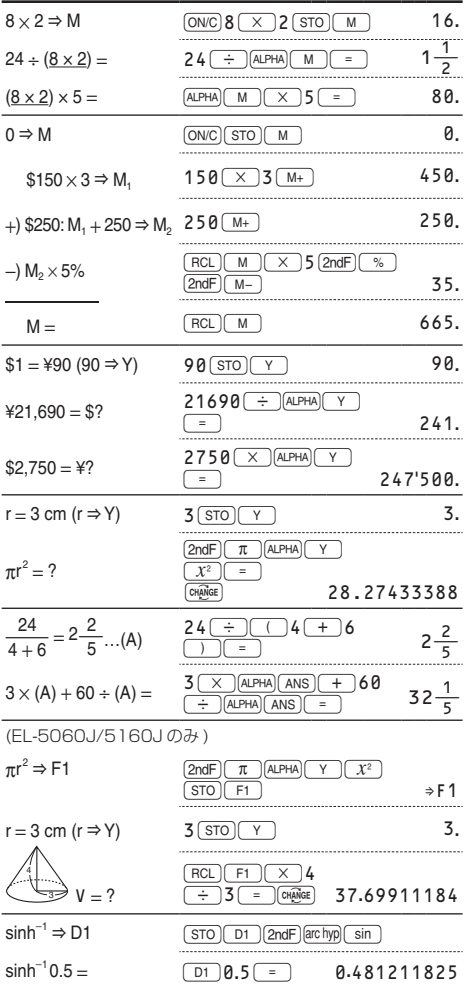

#### 連続計算

この電卓は、計算結果を次の計算で使用するこ とができます。

● 複数の命令を入力した後や、計算結果が行 列 / リスト形式のとき (FL-520J/5060J/ 5160J のみ)は、連続計算を行うことがで きません。

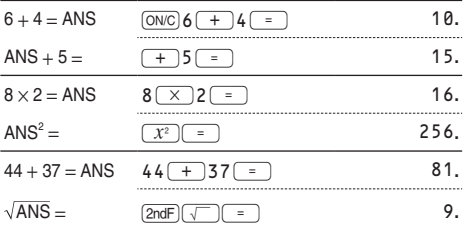

#### 分数計算

この電卓は、分数を使用した加減乗除算、関数計 算、およびメモリー計算を行うことができます。 ( 複素数モードを除く。)

また、一般モードにて、「enggien」を押して、分数と 小数間の変換を行うことができます。

- ●仮分数/真分数では、表示桁数が9桁を超え るときは小数に変換されて表示されます。帯 分数では、整数部含めて表示桁数が8桁を超 えるときは小数に変換されて表示されます。
- 度分秒表示を分数に変換するときは、GmMgm の前に [2ndF]→DEG] と押してください。

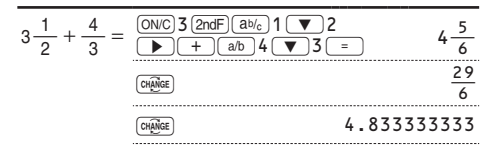
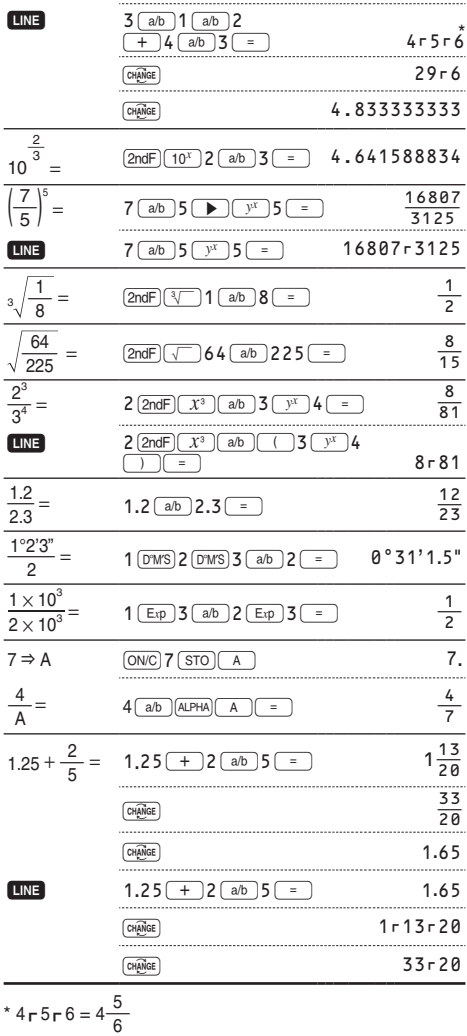

#### 2 進・5 進・8 進・10 進・16 進の 変換と計算

一般モードで、2 進・ 5 進・ 8 進・10 進・16 進 で表された数値の相互変換や加減乗除算 ( カッコ 計算、メモリー計算を含む) を行うことができま す。また、2 進、5 進、8 進、16 進の各モード で、AND( 論理積 )、OR( 論理和 )、NOT( 否定 )、 NEG( 負数 )、XOR( 排他的論理和 )、XNOR( 排 他的論理和の否定 ) の各論理演算を行います。 変換のキー操作は次のとおりです。

- [2ndF] →BIN: 2 進モードを設定します (画面に **BIN** が現れます )。また、表示して いる数値を 2 進数に変換します。
- **<u>2ndFI←PEN</u>**:5 進モードを設定します (画面に **PEN** が現れます )。また、表示して いる数値を 5 進数に変換します。
- [2ndF] → oct]: 8 進干ードを設定します ( 画面に **OCT** が現れます )。また、表示し ている数値を 8 進数に変換します。
- [2ndF]→HEX]: 16 進モードを設定します (画面に **HEX** が現れます )。また、表示して いる数値を 16 進数に変換します。
- **2ndF →DEC : 10 進モードが設定され、一般の** 計算を行うことができる状態にな ります。また、表示している数値 を 10 進数に変換します。**BIN**、 **PEN**、**OCT**、**HEX** は消えます。

ご注意:16 進数で、10 進数の 10 から 15 に 相当する数値を入力するときに使用す る A ~ F は、それぞれ (cnsr)、  $\overbrace{y^x}^B$ A<sup>C</sup> 、l<sup>D</sup> 、i<sup>E</sup> 、およびH<sup>F</sup> を押 します。

また、小数部を持っている数値(10 進数) を 2 進数、5 進数、8 進数、16 進数に変換した場合、 小数部は切り捨てられ、整数部のみが変換されま す。同様に、2 進数、5 進数、8 進数、16 進数 計算の結果に小数部が含まれている場合、小数部 は切り捨てられます。2 進、5 進、8 進、16 進 モードのときの負数はそれぞれの補数として表 示されます。

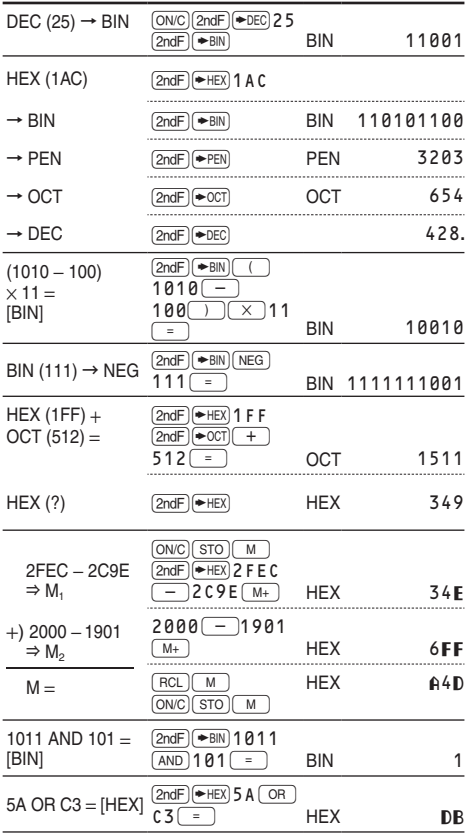

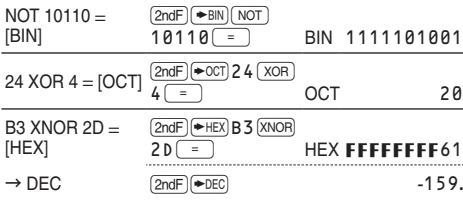

## 時間計算・10 進⇔ 60 進変換

10 進と 60 進の変換や、60 進数から秒および 分への変換を行うことができます。また、60 進 数を使用した加減乗除算、関数計算、およびメ モリー計算を行うことができます。 60 進数の結果表示は次のとおりです:

12°34'56.78" <sup>度</sup> <sup>分</sup> <sup>秒</sup>

|                                                                       | 7°31'49.44" → [10] (ON/C)7(D°M'S)31(D°M'S)<br>$49.44$ (2ndF) $\leftrightarrow$ DEG) | $7\frac{663}{1250}$ |
|-----------------------------------------------------------------------|-------------------------------------------------------------------------------------|---------------------|
| $123.678 \rightarrow$ [60]                                            | $123.678$ (2ndF) $\leftrightarrow$ DEG)                                             | 123°40'40.8"        |
| 3h 30m 45s +<br>6h 45m $36s = [60]$                                   | $3$ (D°M'S) $30$ (D°M'S) $45$<br>$36 =$                                             | 10°16'21."          |
| $1234^{\circ}56'12" +$<br>$0^{\circ}0'34.567" = [60]$                 | 1234 (DAVS) 56 (DAVS)<br>$12$ $+$ 0 $(ms)$ 0 $(ms)$<br>$34.567$ =                   | 1234°56'47."        |
| 3h 45m - 1.69h<br>$=$ [60]                                            | $3(p$ <sup>o</sup> M <sup>s</sup> $)45($ – 1.69 =<br>$2ndF$ $\leftrightarrow$ DEG   | 2°3'36."            |
| sin 62°12'24"<br>$=$ [10]                                             | $sin$ 62 $(pw)$ 12 $(pw)$<br>$24 =$                                                 | 0.884635235         |
| $24^\circ \rightarrow$ ["]                                            | $3^{\star}$<br>$24$ $(DnMS)$ $MATH$                                                 | 86'400.             |
| $1500" \rightarrow$ [']                                               | 0 (D°M'S) 0 (D°M'S) 1 5 0 0<br>2*ו<br>MATH][ 4                                      | 25.                 |
| *1 EL-5160Jでは[MATH][<br>$\overline{4}$<br>*2 EL-5160Jでは[math][5<br>I٥ |                                                                                     |                     |

座標変換

● 計算の前に角度の単位を指定します。

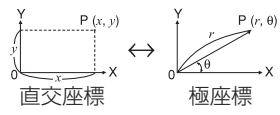

● 変換の結果は自動的に X、Y メモリーに記憶 されます。

*r* または *x* の値:X メモリー

 $θ$  または *y* の値: Y メモリー

◦ 変換の結果は W-VIEW エディターであって も小数で表示されます。

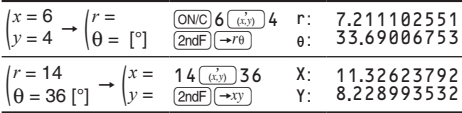

#### 物理定数呼び出し機能と単位換算

物理定数呼び出し機能

[CNST] を押すと物理定数のリストが表示されます ので、対応する番号 (2 桁 ) を入力して物理定数 を呼び出してください。たとえば、真空中の光 の速さは"01"と指定します。

- 物理定数のリストでは、[▲]((◀)、(▼) (r) を押すと1画面ずつスクロールしま  $\vec{J}$  (2ndF)  $\Delta$  ( $\vec{I}$ ) や $\boxed{2ndf}$   $\vec{V}$  ( $\vec{F}$ ) を押すとリストの最初や最後の画面にジャン プします。
- 物理定数に対応する番号の1桁目を入力する と、その数字から始まる番号を含む最初の画 面にジャンプします。
- 物理定数に対応する番号の 2 桁目を入力する と、表示方式の指定や小数部桁数指定にした がって物理定数が表示されます。

● 物理定数は2進、5進、8進、16進以外の一般、 統計、複素数、方程式の各モードにて呼び出す ことができます。EL-520J/5060J/5160J では、行列、リストの各モードでも呼び出す ことができます。

ご注意:物理定数は、CODATA( 科学技術デー タ委員会 ) 推薦値 (2006) に準処して います。

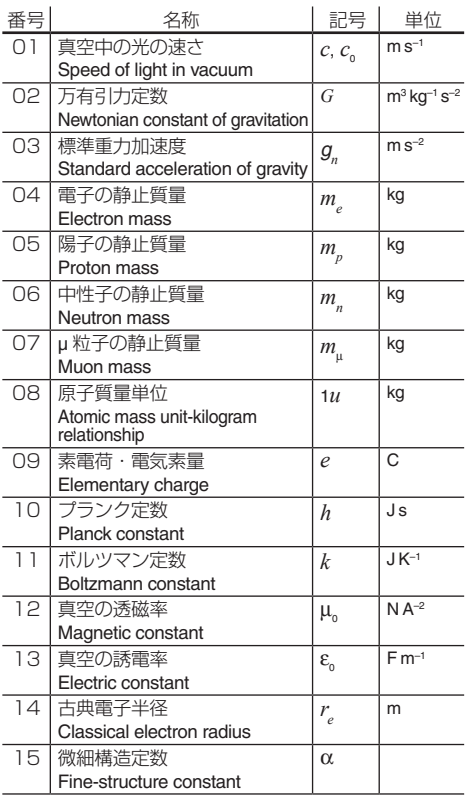

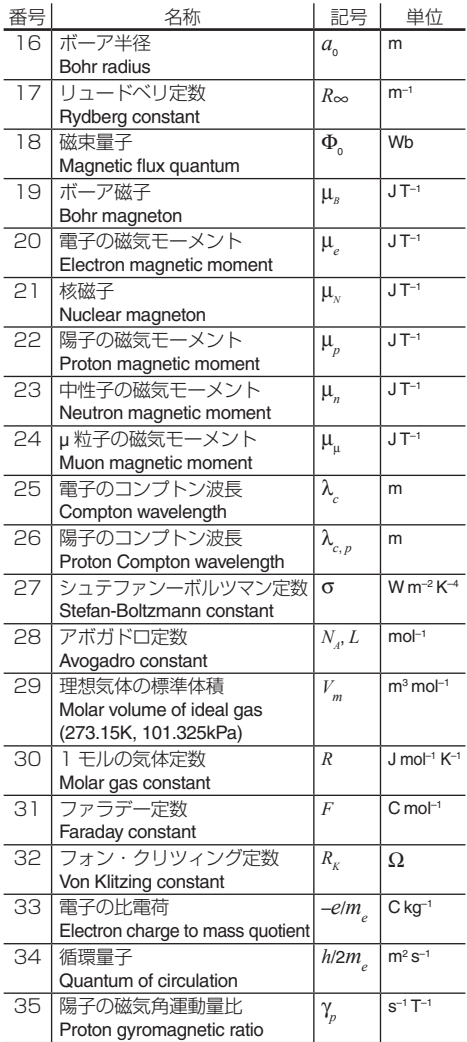

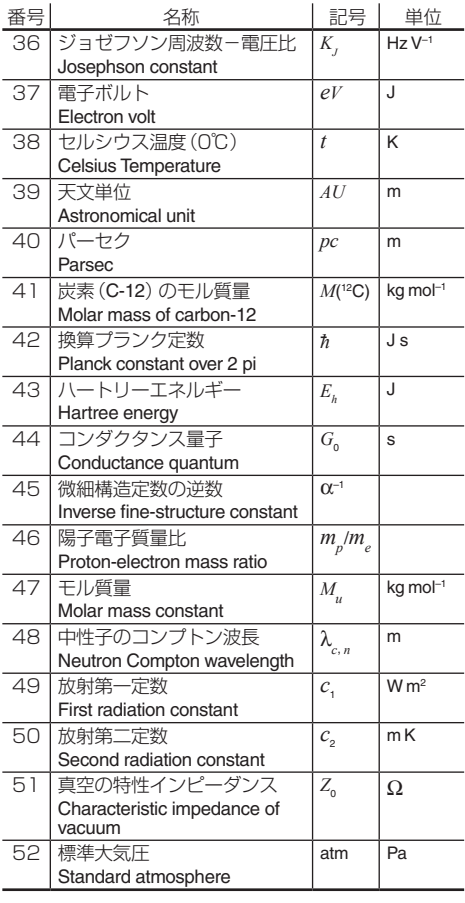

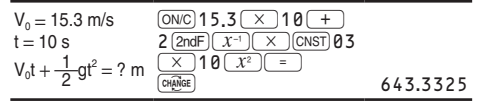

### 単位換算 ( メトリックコンバージョン機能)

換算したい値を入力してから、[2ndF] CONV] を押し てください。単位換算のリストが表示されます ので、対応する番号 (3 桁) を入力してください。

- ●単位換算の収録数は以下のとおりです。機種 により異なりますのでご注意ください。
	- EL-509J/520J/5060J: 番号 001 ~ 166
	- EL-5160J·番号 001 ~ 222
- ●単位換算のリストでは、■ 、■ を押すと 1画面ずつスクロールします。 (■) や (▶) を押すと各分類の最初の画面にジャンプしま す。 (2ndF) (▲ ) ( ◀ ) や (2ndF) ( ▼ ) ( ▶ ) を 押すとリストの最初や最後の画面にジャンプし ます。
- ●単位換算に対応する番号の1桁目 /2桁目を 入力すると、その数字から始まる番号を含む 最初の画面にジャンプします。
- ●単位換算に対応する番号の 3 桁目を入力す ると、その単位換算が入力されます。
- ●単位換算は 2 進、5 進、8 進、16 進以外の 一般モード、統計モード、方程式モードで 行うことができます。EL-520J/5060J/ 5160J では行列、リストの各モードでも呼 び出すことができます。

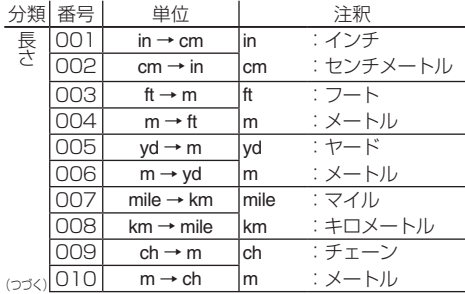

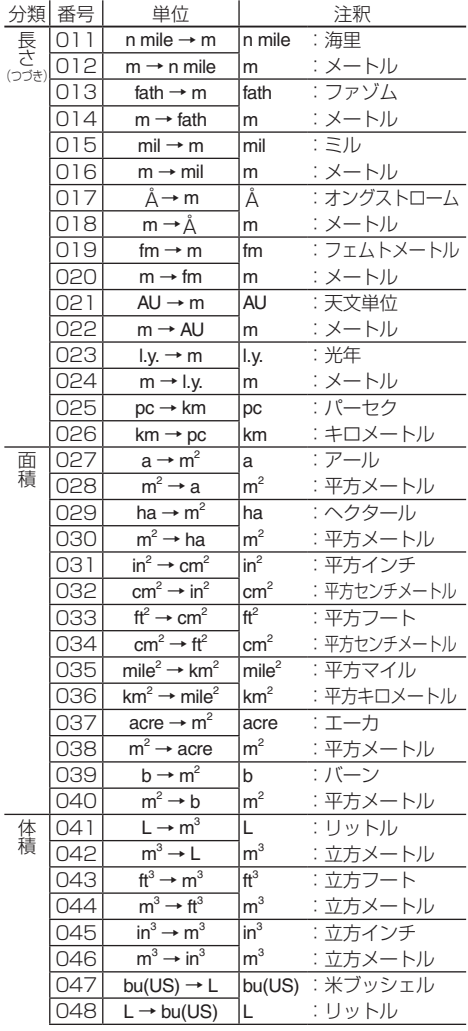

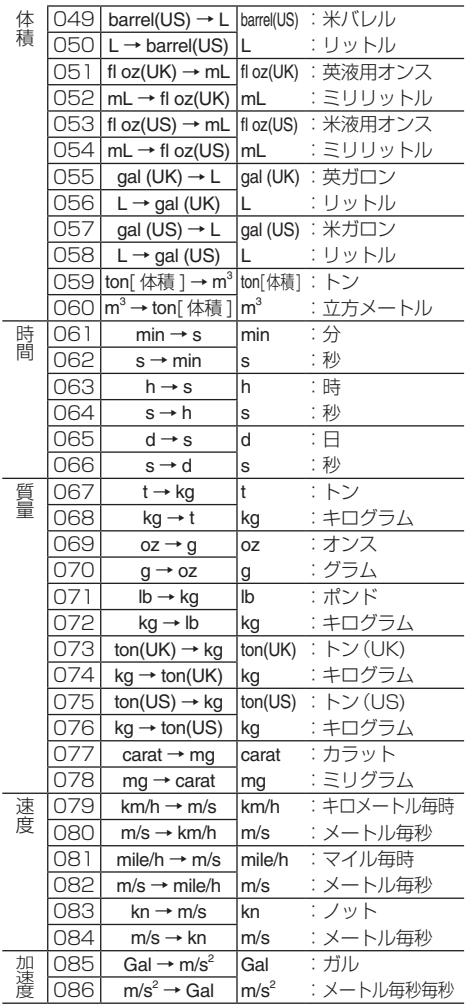

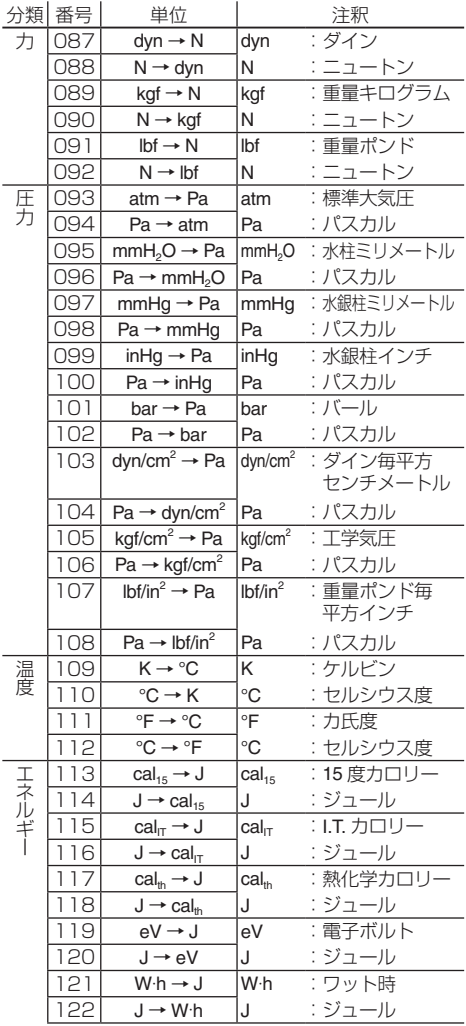

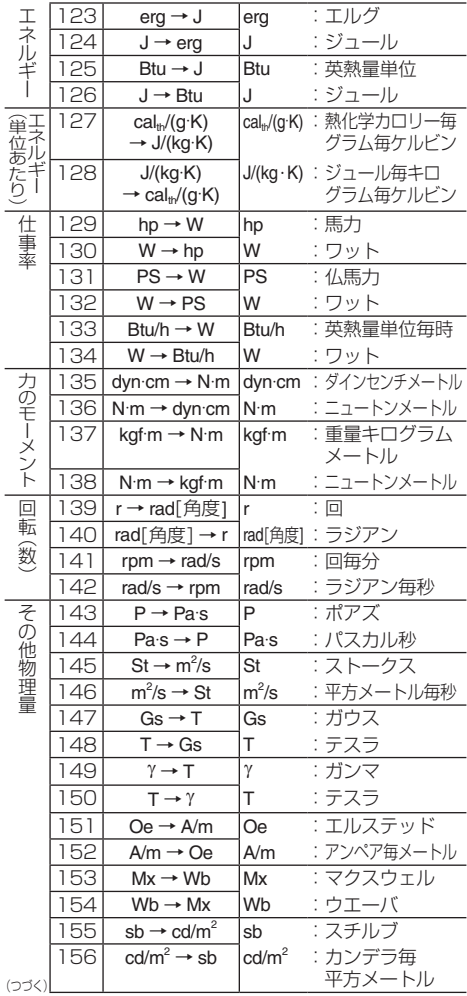

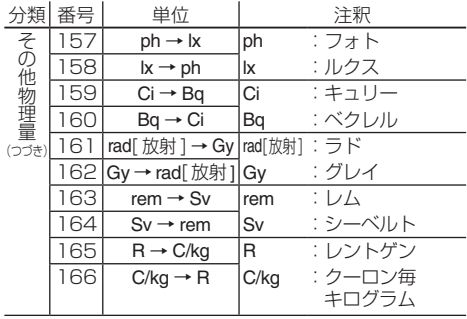

#### \* 以下は EL-5160J のみです。

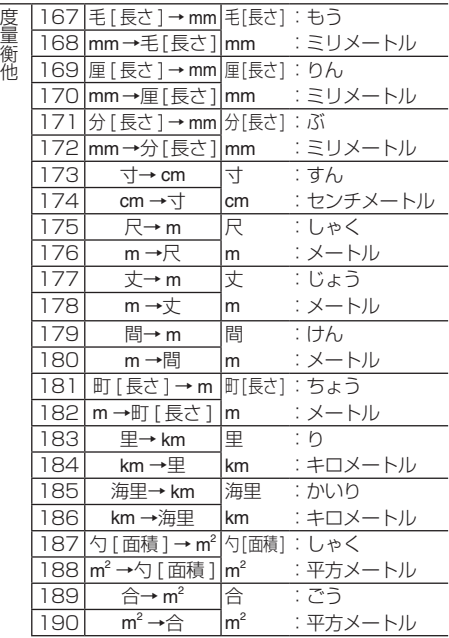

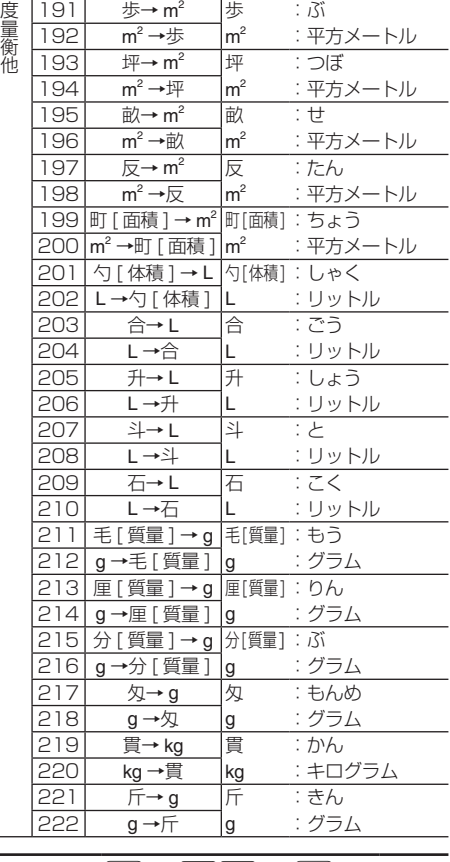

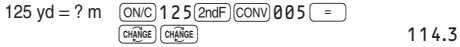

ご注意:

● 単位換算 (メトリックコンバージョン)は、日本 工業規格 (JIS) の「JISZ8202 量及び単位」、

「JISZ8203 国際単位系 (SI) 及びその使い方」、 「JISZ8710 温度測定方法通則」、「JISZ8113 照明用語」、「JISZ8126 真空技術-用語」、 「JISX0124 単位記号の情報交換用表記方法」 等に準拠しています。JIS に定義されていない 単位については、NIST( 米国商務省標準技術研 究所 ) 公表の 2008 年版「Guide for the Use of the International System of Units (SI)」、 および、明治42年3月8日法律第4号「度量衡 法」に準処しています。

● 換算レートが 15 桁以上で規定されているも のは、内部では 14 桁で丸めているため、演 算結果に誤差が出ることがあります。

#### エンジニアリング記号

2 進、5 進、8 進、16 進以外の一般モードにて、 次の 9 種類のエンジニアリング記号を使って計 算することができます。

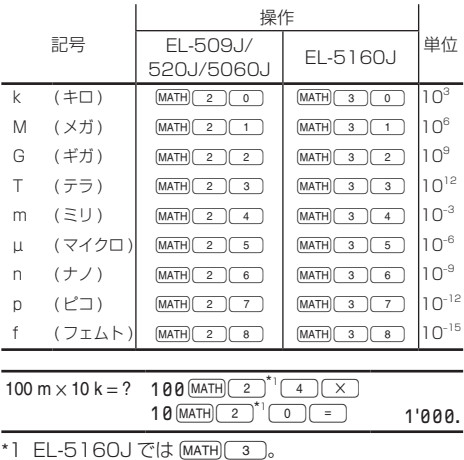

# 計算結果丸め機能 (MDF)

この機能は、電卓内部に記憶されている計算結果 を、表示されている計算結果に一致させる機能 です。この電卓内では計算を指数方式 (A×10B ) で行い、仮数部を 14 桁まで求めています。この ため、通常の計算では計算精度を上げるために、 計算に用いられる数値は表示されている数値では なく、電卓内部に記憶されている数値が使用され ています。

しかし、計算結果丸め機能 (2ndF) MDF) を使え ば、計算結果を利用して続けて計算を行う場合 に、表示されている結果をそのまま次の計算に 利用することができます。

ご注意:

- この機能は計算結果が小数で表示されている ときに有効です。そのため、W-VIEW エディ ターを使用しているときで、計算結果が分数 形式や無理数形式で表示されているときは、 まず 阿福 を押して計算結果を小数表示にし てください。
- この機能は一般、統計の各モードで使うこと ができます。EL-520J/5060J/5160J で は行列、リストの各モードでも使うことがで きます。

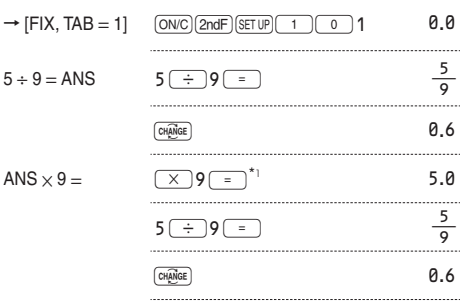

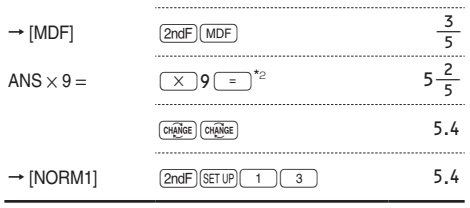

\*  $1 \frac{5}{9} \times 9 = 5.5555555555555555 \times 10^{-1} \times 9$ \*2  $\frac{3}{5}$  × 9 = 0.6 × 9

# シミュレーション計算 (ALGB)

2*x*2+1 の曲線上の値をプロットしたり、 2*x*+2*y* =14 となる変数の値を見つけるなど、 変数の値を変え、何度も同じ式を連続して計算 する場合に便利です。一度式を入力すれば、後 は式の変数の値を入力するだけで計算を行うこ とができます。

使用できる変数:A~F, M, X, Y

- シミュレーション計算は一般モードでのみ実 行可能です。
- ●「=」以外の演算終了命令 (%など)は使用 できません。

#### シミュレーション計算のしかた

- 1. [MODE] ( o ) と押して一般モードにします。
- 2. 変数を 1 つ以上使った式を入力します。
- 3. FL-509J/520J/5060J:MATHIO を押し ます。

EL-5160J: MATH [1] を押します。

- 4. 変数の値を入力します。すべての変数の数値 入力が終わると、計算結果を表示します。
- 変数値の入力画面では、式で使用されている 変数が入力順に表示されます。数値入力は計 算式での入力も可能です。
- 変数に数値が記憶されている場合、変数値の 入力画面でその数値が表示されます。数値を 変更しない場合はそのまま [ENTER] を押します。

● 計算終了後、MATH 0 (EL-5160J では [MATH] (1) を押すと、くり返し同じ式を利用 した計算を行うことができます。

● シミュレーション計算を実行すると変数の内 容は入力した値に変わります。

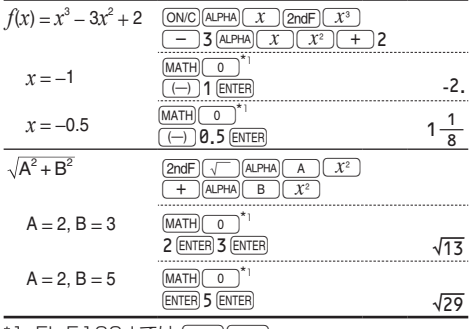

\*1  $EL-5160J$  では  $(MATH)$   $(1)$ 。

### ソルバー機能

入力した式が"=0"となる *x* の値を求める機能です。

- ニュートン法による近似計算を行っていま すので、式 ( たとえば、周期関数 ) や初期値 (Start) によっては、解が収束せずにエラー (ERROR 02) となる場合があります。
- また、この機能を使って求めた結果には誤差 が出る場合があります。得られた結果が正し くないと思われるときや下記のときは、初期 値 (Start) や微小区間 (*dx*) の値を変えて、再 計算してみてください。初期値 (Start) は、 予想値や負の値などを入力してみてください。 微小区間 (*dx*) は、より小さな値や大きな値な どを入力してみてください。
	- 解が求められなかったとき(ERROR 02)
	- 2つ以上の解が存在するとき(たとえば、3次 方程式 )
	- 計算精度を向上させたいとき
- 計算結果は自動的にXメモリーに記憶されます。
- ソルバー機能を終了させるときは [oNC]を押します。

#### ソルバー機能の使いかた

- 1. MODE 0 と押して一般モードにします。
- 2. 変数 *x* を使った式を入力します。
- 3. EL-509J/520J/5060J:MATH 1 を押し ます。

EL-5160J:[MATH] [2] を押します。

- 4. 初期値 (Start) を入力して [ENTER] を押してくだ さい。数値の指定がない場合、Start=0 とし て計算されます。
- 5. 微小区間 (*dx*) を入力してください。数値の指 定がない場合、初期値 (Start) を元にして、初 期値≠0:初期値×10<sup>-5</sup>、初期値 = 0:10<sup>-5</sup> となります。
- 6. ENTER を押すと計算が始まります。

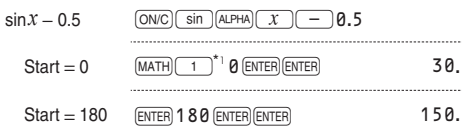

\*1  $EL-5160J$ では $MarH$  $(2)$ 

# ニュートン法について

● 式の根の近似値を微分を使って求める方法 です。まず、ある初期値  $y = f(x)$ (Start) をもとに図に示 接線 すように近似値を求め、 入力式 ( *f*(*x*)) の計算結果 根 と"0"を比較します。次 にその近似値を新たな初 近似值 初期値 期値にして近似値を求め ニュートン法 るという計算を繰り返します。そして最終的 に入力式の計算結果がほぼ"0"になったとき、 その近似値を解とします。

# フォーミュラメモリー (EL-5060J/5160J のみ )

フォーミュラメモリーは、式を記憶させることがで きるメモリーで、次のようなときに使うと便利です。 ● よく使う式 (公式など) を記憶させる。必要

なときに呼び出して計算できます。 フォーミュラメモリーは、F1, F2, F3, F4 の 4 本あります。なお、それぞれのメモリーにて新 たに式を記憶させると、以前に記憶されていた 式に上書きされます。

ご注意:

- W-VIEW エディターにて記憶した式は I INF エディターでは呼び出せません。また、LINE エディターにて記憶した式は W-VIEW エディ ターでは呼び出せません。
- 一般モードのシミュレーション計算やソル バー機能、その他の各モードの項目や値の入 力画面では、LINE エディターにて記憶した 式のみ呼び出すことができます。
- 一般モードのシミュレーション計算やソルバー機 能、その他の各モードの項目や値の入力画面では、 フォーミュラメモリーに式を記憶できません。
- 式を呼び出すと、画面に表示されていた内容 に上書きされます。入力中の式の間に呼び出 すことはできません。

F1 に記憶した円柱の体積を求める公式 (πr<sup>2</sup>h) を利用し て、円柱の体積および円すいの体積 ( $\frac{1}{3}\pi$ r<sup>2</sup>h) を求める。

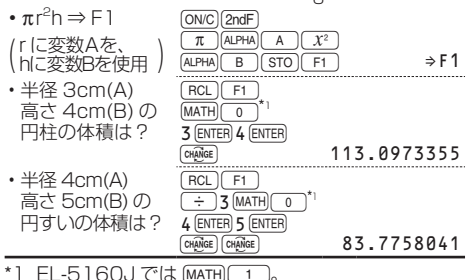

**56**

# 機能メモリー

機能メモリーは、関数や機能を記憶させること ができるメモリーで、D1, D2, D3, D4 の 4 本 あります。[2ndF][archyp][sin]など複数の入力操作 が必要な関数を1つのキー操作で入力すること ができますので便利です。

#### 機能メモリーの使いかた

- [sto]に続けて、機能メモリーキー (D1)、 **D2)、 D3)、 D4) を押します。** たとえば、GTOIDI STORING D1 と押した場合は右の 画面が表示されます。| SELECT FUNCTION 続けて、記憶させた い関数や機能のキー操作を行ってください。 右の画面からは [owc] を押すと以前の画面に 戻ります。
- 「sin )、 (x2) などの関数、 第 2 機能 (2ndF))、 [ALPHA] A ] などのメモリー、MATH メニュー、 CATALOG メニュー (EL-5160J のみ ) など が記憶できます。記憶したときは"STORED!" と表示されます。

● 呼び出すときは、機能メモリーキー (D1)、 **D2、 D3、 D4)を押します。** ご注意:

- 1本のメモリーに関数や機能を1つ記憶する ことができます。
- セットアップメニュー、モード選択、電源 ON の操作などは記憶できません。
- 一般モードのシミュレーション計算やソルバー機 能、その他の各モードの項目や値の入力画面では、 機能メモリーに関数や機能を記憶できません。
- 関数や機能が使えるモードや状態にて、その 関数や機能を呼び出すことができます。

● それぞれのメモリーにて新たに関数や機能を 記憶させると、以前に記憶されていた内容に 上書きされます。

•エンジニアリング記号 - エンシー, シンシ品 ,<br>"k"をD1 に記憶させる。<sup>[ONC][STO][D1][MATH][2]\*'[\_0]</sup> •1.5k + 4.8k = 2  $1.5$  <u>[01</u>] 4.8I= 6**'**300**.**

\*1 EL-5160JではMATHG3。

# 統計計算

統計計算を行うには統計モードを選択します。 この電卓では、統計モードで 8 種類の統計計算 ができます。MODEITコトを押して統計モードにし、 次に (の) ~ (了) (サブモード) を押して希望の 統計計算を選びます。 統計計算の種類を変更するときは、もう一度統計 モード (MODE) 1) を選び直してください。 **○ (Stat 0 [SD])** :1 変数統計計算 1(S#a# 1 [LINE]) :1 次回帰計算 2(S#a# 2 [QUAD]) :2 次回帰計算 3(S#a# 3 [E\_EXP]) :オイラー指数回帰 計算 4(S#a# 4 [LOG]) :対数回帰計算 5(S#a# 5 [POWER]) :ベき乗回帰計算 **6** (Stat 6 [INV]) : 逆数回帰計算

7(S#a# 7 [G\_EXP]) :指数回帰計算

#### 統計計算と変数

各統計計算で求めることのできる統計量は下記 の表のとおりです。

ご注意:

● [ALPHA] および [RCL] を用いて統計変数を使った 計算を行うことができます。

● 統計モードでは [emper] を使った計算結果の切 り替えはできません。

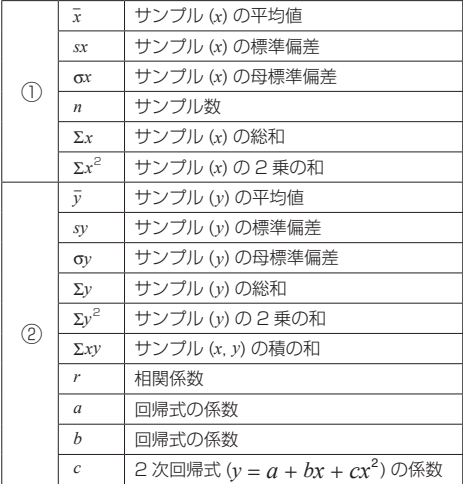

#### 1 変数統計計算

①の統計量、および正規確率関数の値

#### 1 次回帰計算

①と②(2 次回帰式の係数 *c* を除く ) の統計量に 加えて、*x* に対する *y* の推定値 ( 推定値 *y*́) およ び *y* に対する *x* の推定値 ( 推定値 *x*́) を求めます。

#### 2 次回帰計算

①と②の統計量、および 2 次回帰式 (*y* = *a* + *bx* + *cx*<sup>2</sup> ) の係数 *a*、*b*、*c* を求めます。なお、2 次 回帰計算では相関係数 *r* は計算できません。推 定値 *x*́の値が 2 つある場合、それぞれ"1:"と"2:" に続けて表示され、X メモリーと Y メモリーに 記憶されます。

## オイラー指数回帰、対数回帰、ベき乗回帰、 逆数回帰、指数回帰計算

①と②(2 次回帰式の係数 *c* を除く ) の統計量に 加えて、*x* に対する *y* の推定値 ( 推定値 *y*́) およ び*y*に対する*x* の推定値(推定値*x*́)を求めます。 ただし、これらの回帰計算はそれぞれの回帰式 を 1 次回帰式に変換して計算しているため *a* お よび *b* 以外の統計量は、入力したデータに対す るものではなく、変換されたデータによる統計 量になります。

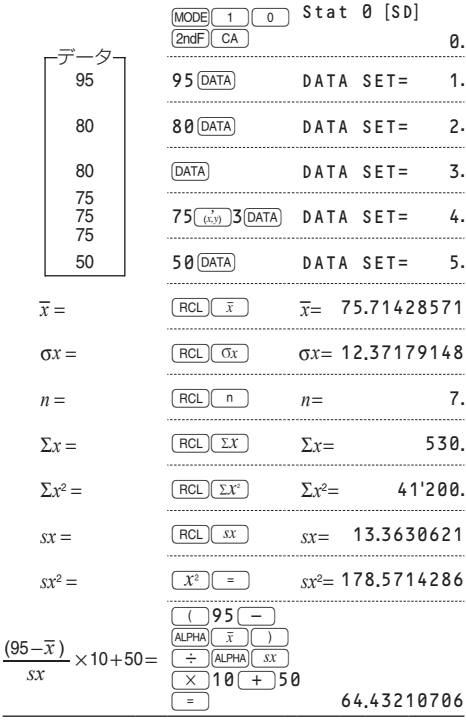

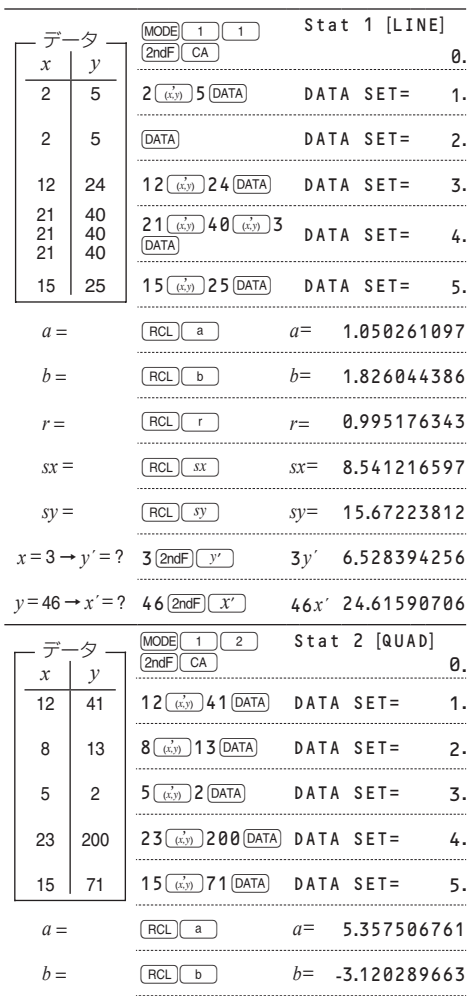

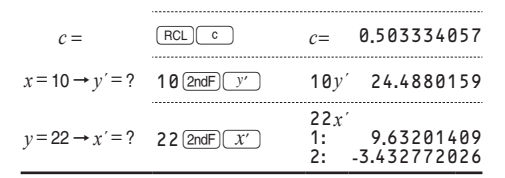

# データ入力と訂正

新しいデータを入力するときは、それまでに入力 した統計データをクリアしてください。統計モー ドにて [2ndF] CA を押すか、異なったサブモード を選択すると入力したデータは消去されます。

# データの入力

【1 変数統計】

データ DATA)、または

データ $\Gamma$ (xy) 度数[DATA] (同一のデータが複数の場合) 【2 変数統計】

データ *x* (  $\vec{x}$  ) データ *y* ( DATA)、または データ *x*<sub>( (x,y)</sub> データ *y*<sub>( (x,y)</sub> )度数 [DATA] (同一 の 2 変数データが複数の場合 )

● 統計データは、100 件まで入力することが できます。1 変数統計では、度数無しのデー タは 1 件、度数有りのデータは 2 件とカウン トされます。2 変数統計では、度数無しのデー タは 2 件、度数有りのデータは 3 件とカウ ントされます。

#### データの訂正

【データの入力途中 (pata) を押す前)】 jを押します。入力中のデータを消去できます。 【データの入力後 (pata)を押した後)】 ■や▼本使って、入力済みのデータヤッ トを表示することができます。 【▼】を押すと最初のデータヤットから、■ を押すと最後のデータセットから順に表示さ れます。 (2ndF) (▲ )や (2ndF) (▼ )を押すと最初

や最後のデータセットにジャンプします。

データセットは、「X:」、「Y:」、「F:」の項目ご とに表示されます。

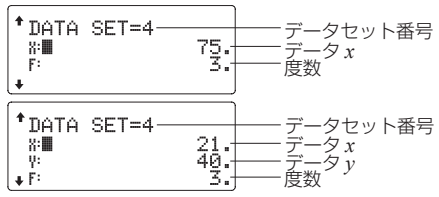

訂正は、■や■▼】を押して訂正したいデー タセットの項目にカーソルを移動し、値を入 カして [DATA] または [ENTER] を押します。

- 入力したデータヤットを消去するには、 ● 本押して、消去したいデータセットの項目に カーソルを移動してから [2ndF] CD] と押します。
- •新しいデータセットを追加するには、jowclを 押してデータセット表示画面を終了させてか ら、データを入力して [DATA] を押します。

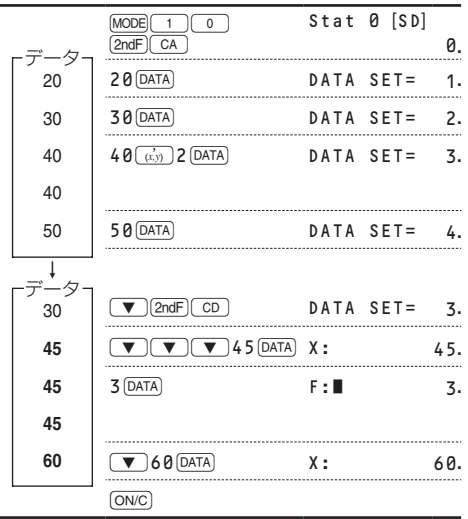

**63**

#### 統計計算式

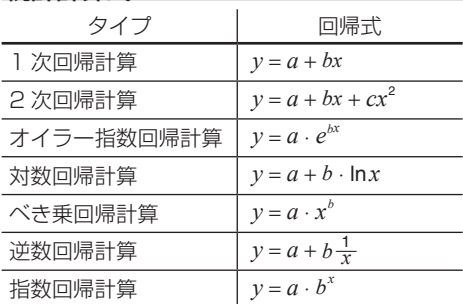

統計計算では、次のような場合エラーになります。 ● 計算の途中または最終結果で、その絶対値が 1 × 10<sup>100</sup> 以上になる場合

● 分母が 0 の場合

● 負の数の平方根を求めようとした場合

●2次回帰計算で解が求められなかった場合

$$
\overline{x} = \frac{\Sigma x}{n}
$$
\n
$$
\overline{x} = \sqrt{\frac{\Sigma x^2 - n\overline{x}^2}{n - 1}}
$$
\n
$$
Sx = \sqrt{\frac{\Sigma x^2 - n\overline{x}^2}{n - 1}}
$$
\n
$$
\overline{\Sigma x} = \overline{x_1} + x_2 + \dots + x_n
$$
\n
$$
\overline{y} = \frac{\Sigma y}{n}
$$
\n
$$
\overline{y} = \sqrt{\frac{\Sigma y^2 - n\overline{y}^2}{n - 1}}
$$
\n
$$
\Sigma x = x_1 + x_2 + \dots + x_n
$$
\n
$$
\overline{y} = \sqrt{\frac{\Sigma y^2 - n\overline{y}^2}{n - 1}}
$$
\n
$$
\Sigma x = x_1y_1 + x_2y_2 + \dots + x_ny_n
$$
\n
$$
\Sigma y = y_1 + y_2 + \dots + y_n
$$
\n
$$
\Sigma y^2 = y_1^2 + y_2^2 + \dots + y_n^2
$$

#### 正規確率計算

統計モードにて、MATH メニューを使って次の 正規確率関数の値を求めることができます。

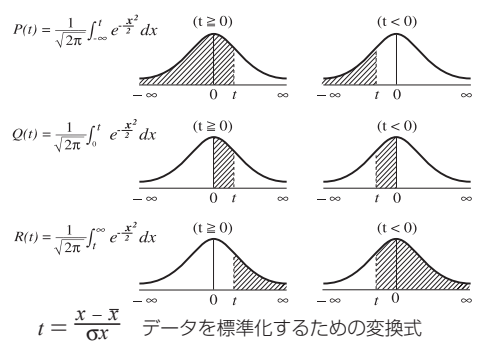

- ご注意:
- P(t)、Q(t)、R(t) は、面積を求めるという考え から、t<0 であっても常に正の値をとります。
- P(t)、Q(t)、R(t) の値は小数点以下 6 桁まで 求められます。

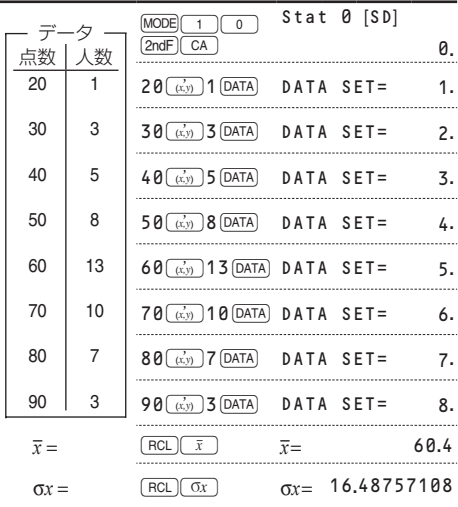

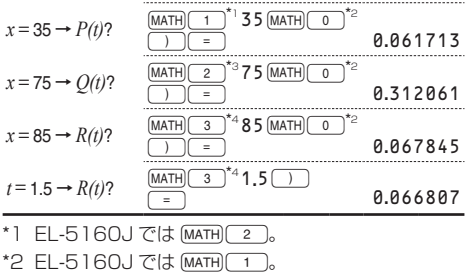

- \*3 EL-5160J では MATH) 3
- \*4  $F1 5160.1$  では MATH 4

# 方程式ソルバー

# 連立 1 次方程式

2 元連立 1 次方程式および 3 元連立 1 次方程 式の解を求めることができます。

- ① 2 元連立 1 次方程式(2-VLE)
	- $\cdot$  FL-509J/520J/5060J:  $\overline{MODE}$  2
	- $\cdot$  EL-5160J: MODE  $\circ$

$$
\begin{bmatrix} a_1x + b_1y = c_1 \\ a_2x + b_2y = c_2 \end{bmatrix} \qquad |\mathbf{D}| = \begin{bmatrix} a_1 & b_1 \\ a_2 & b_2 \end{bmatrix}
$$

② 3 元連立 1 次方程式(3-VLE)

$$
\cdot
$$
 EL-509J/520J/5060J: [MODE\[2\]1](mailto:MODE[2]1)

$$
\bullet \; \text{EL-5160J: (MODE} \quad \text{6)} \quad \text{1}
$$

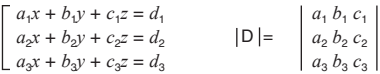

- 行列式の値 IDI が0になる場合はエラーとな ります。
- 計算結果および途中結果の絶対値が10100以 上になるとエラーになります。
- この機能で求めた解には、誤差が生じる場合 があります。

## 計算方法

- 1. 2-VLE または 3-VLE モードにします。
- 2. それぞれの係数値 (*a*<sup>1</sup> など ) を入力します。 カーソル位置に数値を入力して ENTER で決定 します。
	- 係数値の入力に計算式を使用することもで きます。
	- 入力した係数値を消去したいときは、jowcl を押します。
	- •■おまたは【▼】を押すと、係数間を カーソルが移動します。 [2ndF] (▲ ) または [2ndF) (▼) と押すと、カーソルは最初の係 数または最後の係数へ移動します。
- 3. すべての係数値を入力した後、ENTER を押す と解が表示されます。
	- •解を表示しているときに [ENTER] または [ON/C] を押すと、係数値の入力画面に戻ります。 [2ndF] CA を押すとすべての係数値をクリ アできます。

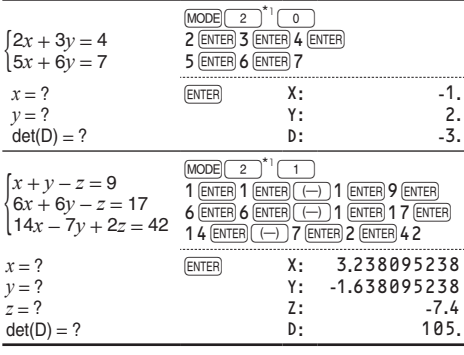

\*1 EL-5160J では MODE 6

# 2 次 /3 次方程式

2次方程式(*ax2* + *bx* + *c* = 0)および3次方程式(*ax3* + *bx <sup>2</sup>* + *cx* + *d* = 0) の解を求めることができます。 ① 2 次方程式(QUAD)

- $\cdot$  FI -509J/520J/5060J:  $\sqrt{1000E(2)}$
- $\cdot$  EL-5160J:(MODE) $(6)(2)$
- ② 3 次方程式(CUBIC)
	- $\cdot$  FI -509J/520J/5060J:  $MODE$  $(2)(3)$
	- $\cdot$  EL-5160J:[MODE] 6  $\boxed{3}$
- 解が2つ以上あるときは、その解も表示します。
- この機能で求めた解には、誤差が生じる場合 があります。

#### 計算方法

- 1. 2次方程式または3次方程式モードにします。
- 2. それぞれの係数値 (*a* など ) を入力します。カー ソル位置に数値を入力して ENTER で決定します。
	- 係数値の入力に計算式を使用することもで きます。
	- 入力した係数値を消去したいときは、[ON/C] を押します。
	- ■または『▼】を押すと、係数間をカー ソルが移動します。
- 3. すべての係数値を入力した後、ENTER を押す と解が表示されます。
	- •解を表示しているときに [ENTER] または [ON/C] を押すと、係数値の入力画面に戻ります。
	- [2ndF] CA を押すとすべての係数値をクリ アできます。

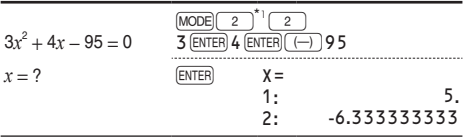

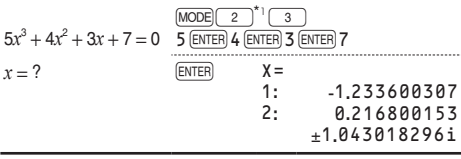

\*1 FL-5160Jでは MODEL 6 。

# 複素数計算

複素数の加減乗除算を行うことができます。複 素数計算を行うときは MODE 3 )と押して複素 数モードにしてください。

複素数計算においては、演算結果を表示するた めの 2 つのシステムがあります。

- (1) 直交座標システム (xy シンボル点灯):  $[2ndF] \rightarrow xy$
- (2) 極座標システム (re シンボル点灯):  $[2ndF]$   $\rightarrow r\theta$

# 複素数の入力形式

① 直交座標

 $x$ 座標
<del>+</del> y座標
(i)、または

- *x* 座標 → ((-)(-) v 座標
- ② 極座標
	- $r\sqrt{2}$   $\theta$
	- *r*:絶対値 q:偏角
- 複素数モードで記憶した独立メモリー (M) やラス トアンサーメモリー (ANS) の値は、他のモードヘ のモード変更により虚数部の値をクリアします。
- 直交座標形式における y 座標、または極座標形式 における偏角が 0 のときは、実数とみなします。

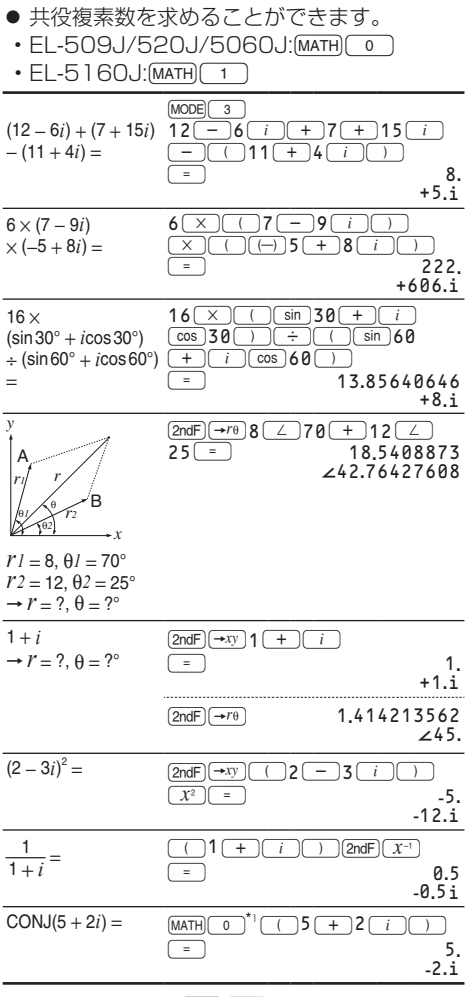

\*1 EL-5160J では [MATH] [1]。

# 行列計算 (EL-520J/5060J/ 5160J のみ )

4行4列までの行列を 4つまで保存して、計 算することができます。 [MODE] 4 ] を押すと行列 モードになります。

MATRIX MODE

ø.

ご注意:行列モードでは、行列の編集、行列の 呼び出しや保存、行列専用関数の指定 などに、MATH メニューを使います。

◦以下の説明は、EL-520J/5060J でのキー 操作で説明しています。EL-5160J のとき は MATHI に続けて押す数字キーが 1 つ大きい 数字になります。

# 行列の入力および保存

行列計算を行う前に、計算に使う行列を入力し 保存してください。行列の入力および保存の方 法は次のとおりです。

- 1. MATH) [1] (EDIT) を押して、行列編集用画面 を表示します。
	- 前回の入力内容、行列呼び出し内容、行列 計算結果など既存の行列データがある場合 は、その内容が表示されます。
- 2. 数字キーを押して、行と列のサイズ ( 大きさ ) を定義します(最大4行4列)。数値を入力後、 ENTER を押します。

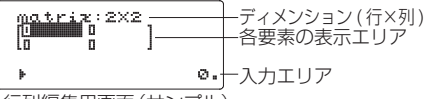

行列編集用画面(サンプル)

3. 各要素を入力します。それぞれの要素の数値 を入力するたびに ENTER を押します。
- 入力エリアにて数値を入力し、ENTER を押すと、 行列のカーソル位置に入力されます。 各要素での表示が最大 7 桁までですので、 数値 ( 小数点やマイナス符号を含む) が 7 桁を超えるときは行列内では、切り捨てま たは指数表示になります。
- 1 画面に表示されるのは最大3行3列まで です。u、d、l、rを押して カーソル移動および行列のスクロールを行 うことができます。
- 4. 各要素の入力が完了したあと、jowc] を押し て行列編集用画面を終了してください。
- 5. MATH) 3 (STORE) に続けて、保存先の行列 名 (matA~matD) を選択して、入力した行 列を保存します。

### 保存済み行列の修正

- 1. MATH) 2 (RECALL) に続けて、修正したい 行列名 (matA~matD) を選択し、行列デー タを行列編集用画面に呼び出します。
	- 行列編集用画面に元々あった行列データは 上書きされます。
- 2. 行列編集用画面にて、各要素を修正します。 各数値を入力後、ENTER) を押します。
	- 行や列のサイズを修正したいときは、 [ON/C] MATH] (1) (EDIT) と押してから修正く ださい。
- 3. 修正が完了した後、[ON/C] を押して行列編集 用画面を終了してください。
- 4. [MATH] 3 (STORE) に続けて、保存先の行列 名 (matA~matD) を選択して、修正した行列 を保存します。

### 行列計算

行列モードにて、保存した行列を指定 (matA~ matD) して、加減乗除算(行列と行列の除算は除 く)や、*x*<sup>3</sup> 、*x*<sup>2</sup> 、*x*<sup>−</sup><sup>1</sup> を使った計算を行うことができ ます。また、次の表にある行列専用関数を MATH メニューから指定して計算を行うことができます。

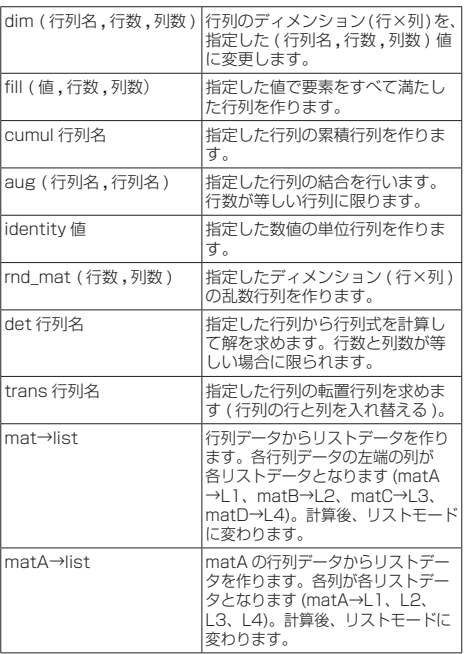

ご注意:

- 行列編集用画面が表示されているときは、 MATH メニューが使えないため行列計算が できません。
- 計算結果が行列形式のときは行列編集用画面 を使って表示されます(行列編集用画面の行 列データは上書きされます)。計算結果を保 存するときは、jowc)を押して行列編集用画 面を終了してから、MATHI(3) (STORE) に続 けて、保存先の行列名を選択して、行列を保 存します。
- ●計算結果が行列形式のときは、[4]や[▶] を押しても行列計算式には戻れません。

\* 以下の計算例は、EL-520J/5060J でのキー 操作で説明しています。EL-5160J のとき は MATHI に続けて押す数字キーが 1 つ大きい 数字になります。

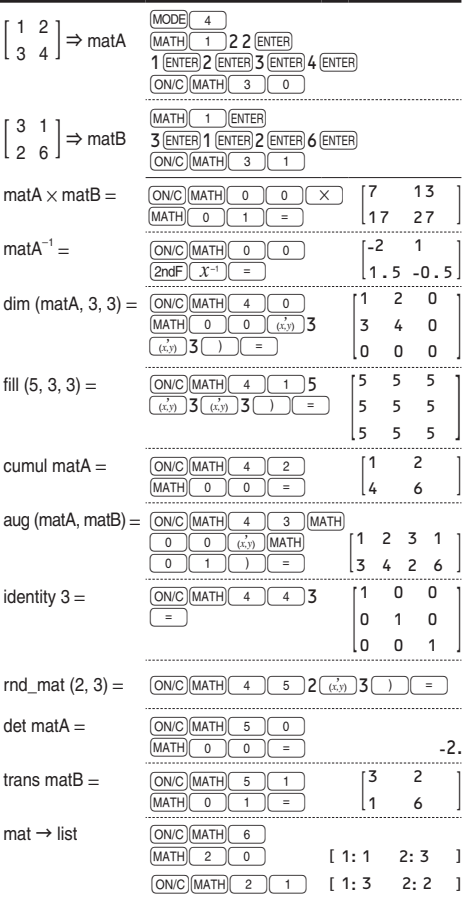

# リスト計算 (EL-520J/5060.I/ 5160J のみ )

16項までのリストを 4つまで保存して、計 算することができます。

LIST MODE

0.

[MODE] 5 ] を押すとリス

トモードになります。

- ご注意:リストモードでは、リストの編集、リ ストの呼び出しや保存、リスト専用関 数の指定などに、MATH メニューを使 います。
	- ●以下の説明は、EL-520J/5060J でのキー 操作で説明しています。EL-5160J のとき は MATEI に続けて押す数字キーが 1 つ大きい 数字になります。

# リストの入力および保存

リスト計算を行う前に、計算に使うリストを入 力し保存してください。リストの入力および保 存の方法は次のとおりです。

- 1 MATHI 1 (EDIT) を押して、リスト編集用画 面を表示します。
	- 前回の入力内容、リスト呼び出し内容、リ スト計算結果など既存のリストデータがあ る場合は、その内容が表示されます。
- 2. 数字キーを押して、リストのサイズ(大きさ) を定義します(最大16項)。数値を入力後、 ENTER を押します。

リストのサイズ 各項の表示エリア 入力エリア リスト編集用画面 ( サンプル )

- 3. 各項を入力します。それぞれの項の数値を入 力するたびに [ENTER] を押します。
	- 入力エリアにて数値を入力し ENTER を押す と、リストのカーソル位置に入力されます。 各項での表示が最大8桁までですので、数 値 ( 小数点やマイナス符号を含む ) が8桁 を超えるときはリスト内では、切り捨てま たは指数表示になります。
	- 1 画面に表示されるのは最大6項までです。 u、d、l、rを押してカーソ ル移動およびリストのスクロールを行うこ とができます。
- 4. 各項の入力が完了したあと、[ON/C] を押して リスト編集用画面を終了してください。
- 5. MATH) 3 (STORE) に続けて、保存先のリス ト名 (L1 ~ L4) を選択して、入力したリス トを保存します。

## 保存済みリストの修正

- 1. MATH) 2 (RECALL) に続けて、修正したい リスト名 (L1 ~ L4) を選択し、リストデー タをリスト編集用画面に呼び出します。
	- リスト編集用画面に元々あったリストデー タは上書きされます。
- 2. リスト編集用画面にて、各項を修正します。 各数値を入力後、[ENTER] を押します。
	- リストのサイズを修正したいときは、 **[ON/C][MATH][1] (EDIT) と押してから修正く** ださい。
- 3. 修正が完了した後、[ON/C] を押してリスト編 集用画面を終了してください。
- 4. MATH 3 (STORE) に続けて、保存先のリス ト名 (L1 ~ L4) を選択して、修正したリス トを保存します。

## リスト計算

リストモードにて、保存したリストを指定 (L1 ~ L4) して、加減乗除算や、*x*<sup>3</sup> 、*x*<sup>2</sup> 、*x*<sup>−</sup><sup>1</sup> を使っ た計算を行うことができます。また、次の表に あるリスト専用関数を MATH メニューから指 定して計算を行うことができます。

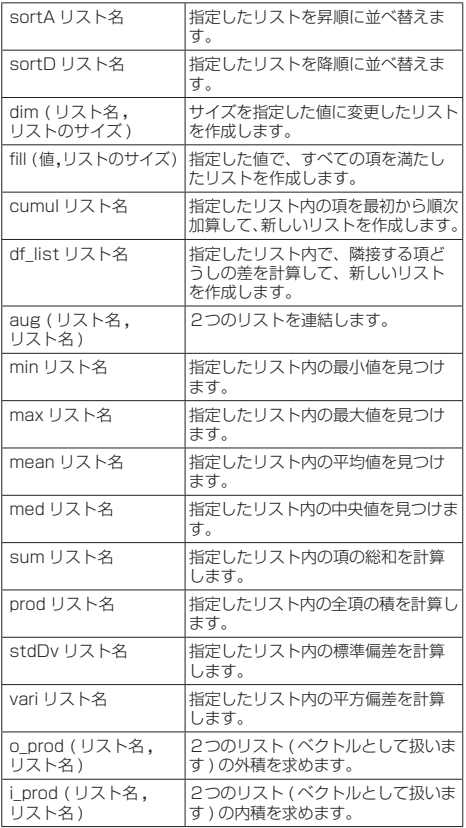

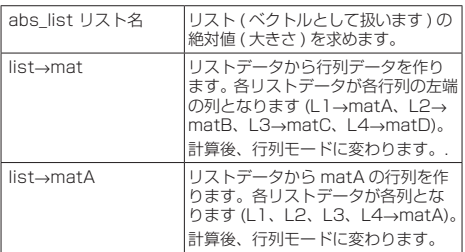

ご注意:

- リスト編集用画面が表示されているときは、 MATH メニューが使えないためリスト計算 ができません。
- 計算結果がリスト形式のときはリスト編 集用画面を使って表示されます(リスト編 集用画面のリストデータは上書きされま す)。計算結果を保存するときは、jowelを 押してリスト編集用画面を終了してから、 [MATH] 3 (STORE) に続けて、保存先のリス ト名を選択して、リストを保存します。
- 計算結果がリスト形式のときは、■ や■ を押してもリスト計算式には戻れません。
- \* 以下の計算例は、EL-520J/5060J でのキー 操作で説明しています。EL-5160J のときは MATHI に続けて押す数字キーが 1 つ大きい数字 になります。

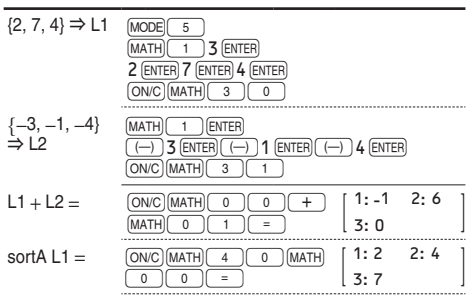

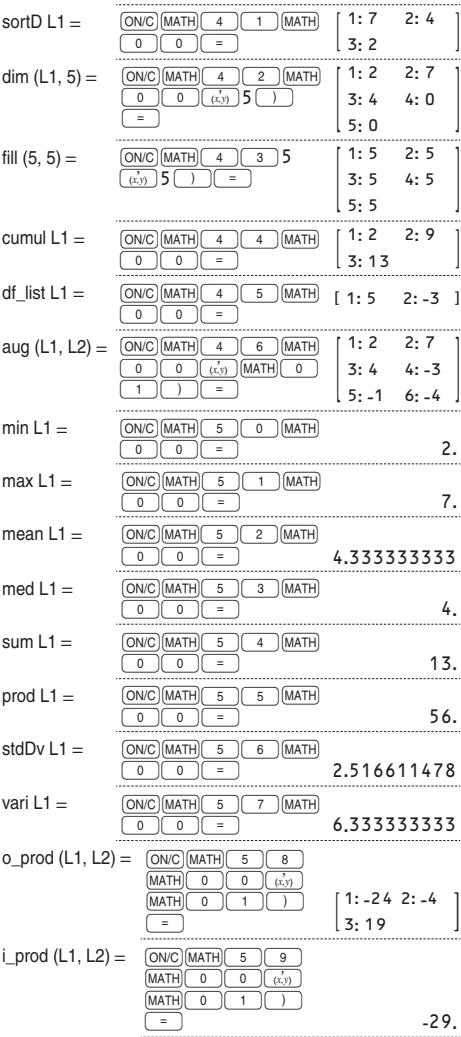

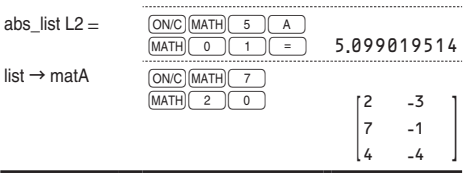

# 計算ドリルモード(EL-5160Jのみ)

四則計算ドリル: MODE 2 0 四則計算 ( 足し算、引き算、掛け算、割り算 ) の計算問題がランダム(無作為)に出題されま す。問題数や演算子タイプを選択することがで きます。

カカドリル: $\text{MODE}$  $\boxed{2}$ 12 ×12 までの九九が各段の単位で出題され ます。

●計算ドリルモードを終了するときは、MODE を押して他のモードを選択してください。

## 計算ドリルの使いかた

- ●説明の前に各ドリルの表記がある場合は、そ のドリルでの操作を説明しています。
- 1.四則計算ドリル (MODE) (2) (0) か、九九 ドリル (MODE) 2 (1) を選びます。
- 2.四則計算ドリル: や■ で を押して、 問題数を 25 問、50 問、100 問の中から 選びます。

九九ドリル: ■ や ■ を押して、九九 の段を 1 段から 12 段までの中から選びま す。

- 3. 四則計算ドリル: や■ ♪ を押して、 出題する問題の演算子タイプを+ ( 足し算 )、 - ( 引き算 )、× ( 掛け算 )、÷ ( 割り算 )、 +-×÷ ( 四則全体 ) から選びます。 九九ドリル: ■ や■ ♪ を押して、出題 タイプを Serial( 昇順 )、Random( ランダム ) から選びます。
- 4. ENTER を押すと、"READY"、"GO!"と表示し た後、ドリルが開始します。
- 5. 答えを入力します。

入力する数値をまちがえたときは、jowc)を 押して表示数値をクリアしてから入力し直す か、「BS」を押して表示数値を1桁ずつ訂正 してください。

- 6. 入力した答えで決定のときは ENTER を押して ください。
	- •答えが正しいときは、"↓"が表示されてか ら、次の問題が表示されます。
	- ·答えが誤りのときは、" x" が表示されてか ら、同じ問題が再表示されます。
	- •答えを入力しないで ENTER を押したときは、 正しい答えが表示されてから、次の問題が 表示されます。この場合は不正解として扱 われます。
- 7. 手順5、6を繰り返して計算問題を解いてい きます。
- 8. 選択した問題数や九九の1つの段の計算問題 をすべて解き終えると正解数と正解率が表示 されます。
- 9. ENTER を押すと各ドリルの最初の画面に戻り ます。

四則計算ドリルの表示例

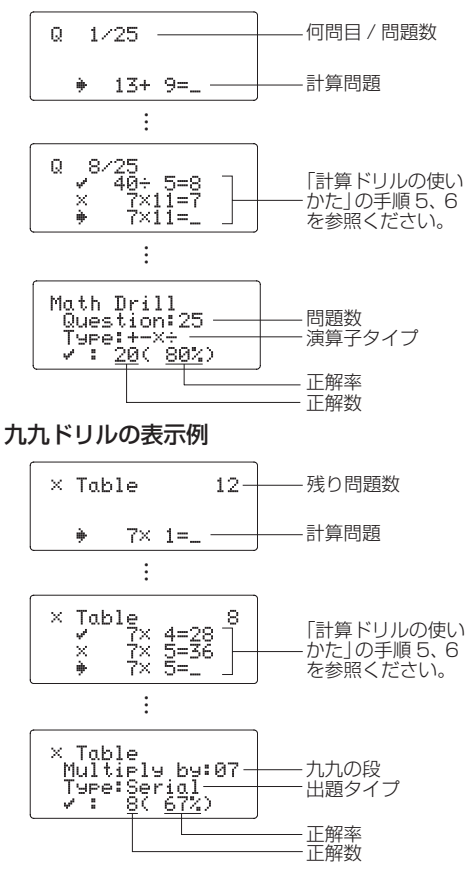

### 四則計算ドリルの出題範囲

各演算子タイプを選択したときの出題範囲は以 下のとおりです。なお、計算問題は正の整数お よび 0 を使用して作成されます。

+( 足し算 ) :"0 + 0"から"20 + 20"までの 範囲で出題されます。

- ]( 引き算 ) :"0 0"から"20 20"での範囲 で出題されます。ただし、答えが正 の整数か0になる場合のみです。
- >( 掛け算 ) :"1× 0"または"0×1"から "12 × 12"までの範囲で出題さ れます。
- )( 割り算 ) :"0 ÷1"から"144 ÷12"までの 範囲で出題されます。ただし、答え が1から12 までの正の整数か0に なる場合のみです。また被除数は
	- 144 までで、除数は12 までです。
- +-×÷(四則全体):上記出題範囲のすべてから 出題されます。

## 応用例題のキー操作例

#### 三角比

例1

下図において A 地点から B 地点の距離 (c) と角 B (θ) がわかっているとき、A–C 間の距離 (b) と B–C 間の距離 (a) は ?

解説

1 辺の長さと角度から、三角比を使って他の辺 の長さを求めることができます。

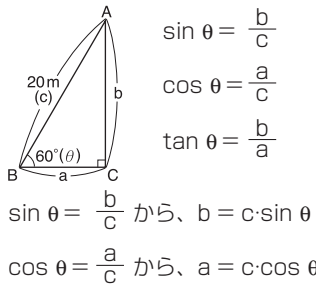

キー操作

 $[ON/C]$  $[MODE]$  $[0]$  $[2ndF]$  $(M-CLR)$  $[0]$ 

- $20$ sin  $60 =$   $\sqrt{cm} = 17.32050808$ m (b)  $20$   $\cos 160 = 1$   $\rightarrow$  10m (a)
- 辺 b と角 B がわかっているときは、以下の式 を使って求めます。
	- tan θ =  $\frac{b}{a}$  *t* b o a =  $\frac{b}{t$  an θ  $\sin \theta = \frac{b}{c}$   $\phi$   $\sin \theta$   $c = \frac{b}{\sin \theta}$
- 辺 a と角 B がわかっているときは、以下の式 を使って求めます。

$$
\tan \theta = \frac{b}{a} \text{ } b \text{ } \frac{c}{b}, \text{ } b = a \text{ } \tan \theta
$$

$$
\cos \theta = \frac{a}{c} \quad \text{and} \quad c = \frac{a}{\cos \theta}
$$

例Ⅱ

下図において 2 辺の長さがわかっているとき、 角 B (θ) は ?

解説

2 辺の長さから、三角比を使って角度を求める ことができます。

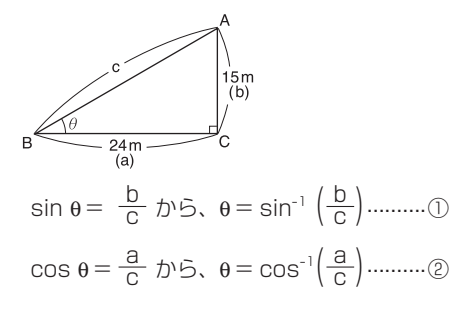

$$
\tan \theta = \frac{b}{a} \text{ } b\text{ } \frac{c}{b}, \theta = \tan^{-1} \left(\frac{b}{a}\right) \dots \dots \dots \text{ } 0
$$

この例題では③を使用します。

# キー操作  $[ON/C]$  $[MODE]$  $[0]$  $[2ndF]$  $[M-CLR]$  $[0]$  $\frac{2ndF}{tan^{-1}}$  (15  $\rightarrow$  24 )  $\frac{24}{2ndF}$ → 32°0'19.38''(θ) ● 辺 a ·辺 c がわかっているときは、 cos<sup>-1</sup> (<mark>a</mark>) で求めます。 ● 辺 b ·辺 c がわかっているときは、 sin<sup>-1</sup> (<mark>\_b</mark>) で求めます。

#### 正弦定理

下図において辺 a、角 A、角 B がわかっている とき、辺 b ・辺 c の長さと角 C の角度は ?

## 解説

2 角と 1 辺より、正弦定理を使って他の辺と角 度を求めることができます。

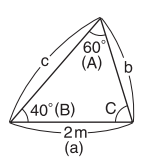

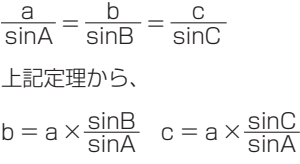

式の入力(シミュレーション計算)

変数 Y = 辺の長さ、変数 E および F= 角度として Y  $sinF \div sinF$ 

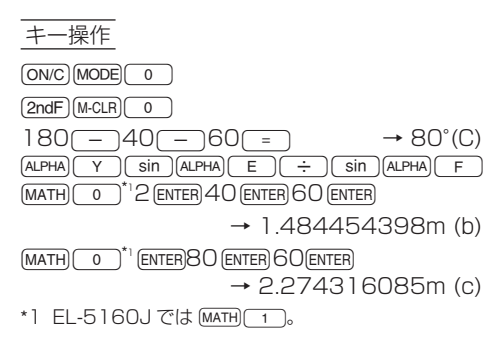

## 余弦定理

下図において、 a=14.7cm、 b=17.8cm、 θ=43°32'54'' の場合の c の長さを求めます。

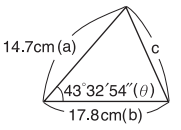

解説

2辺と 1 角より、余弦定理を使って他の辺の長 さを求めることができます。

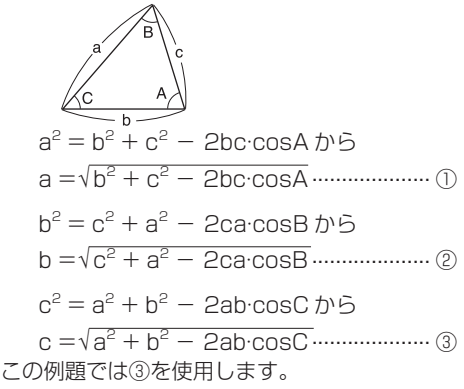

キー操作

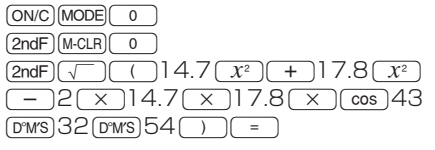

 $\rightarrow$  12.39480134cm (c)

### ヘロンの公式

下図において辺 a ・辺 b ・辺 c がわかっていると き、面積 S は ?

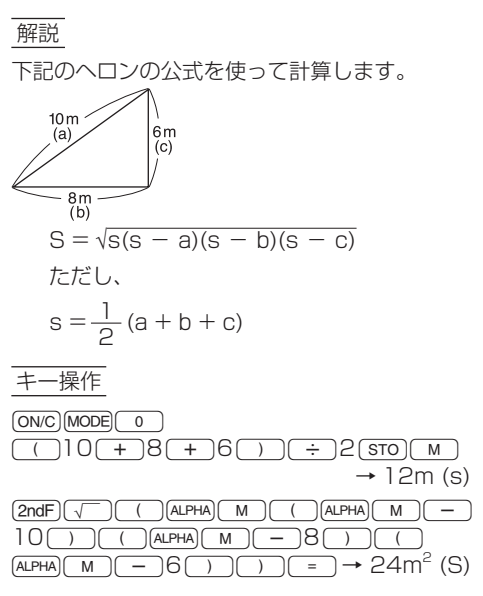

## 放物運動

初速 (V0)20m/s で投げたボールが 50° の角度 (θ) で上がりました。2.5 秒後 (t) の高さ (h) は ?

解説

次の式を使って求めます。  $V_0(20\%)$ 

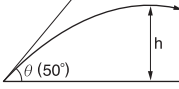

h = V<sub>o</sub>t·sin θ –  $\frac{1}{2}$  gt<sup>2</sup>

(g:重力加速度 9.80665m/s<sup>2</sup>)

式の入力(シミュレーション計算)

変数A=初速V0、変数Y=時間t、変数B=角度θ、 変数 C=重力加速度 g として

A Y sin  $B - C$   $Y^2 \div 2$ 

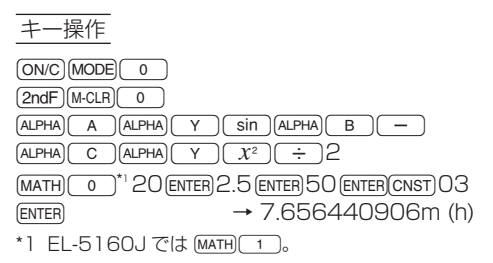

交流回路のインピーダンス計算

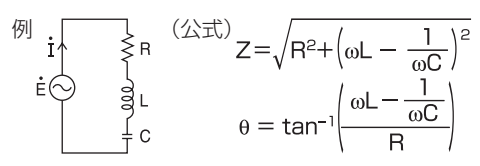

図において、R=120[Ω]、L=4[H]、C=3[µF]、 f = 60[Hz] の場合のインピーダンス Z と位相角 θ を求めます。

解説  $M \times EU -$ :  $\omega = 2\pi f = 2 \times \pi \times 60$  $Y \times EU - : \omega L - \frac{1}{\omega C} = (M \times EU -) \times 4$  $-\frac{1}{(M\times\pm\cup-)\times3\times10^{-6}}$ 

$$
Z = \sqrt{R^2 + (Y \times EU - )^2}
$$

$$
\theta = \tan^{-1}\left(\frac{Y \times E \cup -}{R}\right)
$$

**89** キー操作  $[ON/C]$  $[MODE]$  $[0]$  $[2ndF]$  $(M-CLR)$  $[0]$ •  $2$  $[2ndF]$   $\pi$   $\times$  60 $\sqrt{370}$  M  $\rightarrow$  120 π = 376.9911184 (ω)  $\bullet$  ALPHA $\boxed{M}$  $\boxed{\times}$  4 $\boxed{-}$  $\sqrt{$ **ALPHA** $\sqrt{M}$  $\sqrt{X}$  $3$  $\sqrt{E_x p}$  $\sqrt{(-)}$  $6$  $[2ndF]$  $X^{-1}$  $STO$  $Y$  $\rightarrow$  623.7703454 ( $\omega$ L –  $\frac{1}{\omega C}$ ) •  $[2ndF]\sqrt{120}$   $20\sqrt{x^2}$  +  $[ALPHA]$  Y  $\overline{x^2}$   $\overline{x^2}$   $\overline{x^3}$   $\overline{x^3}$   $\overline{x^2}$   $\overline{x^2}$   $\overline{x^3}$   $\overline{x^2}$   $\overline{x^3}$   $\overline{x^2}$   $\overline{x^2}$   $\overline{x^3}$   $\overline{x^2}$   $\overline{x^3}$   $\overline{x^2}$   $\overline{x^3}$   $\overline{x^2}$   $\overline{x^3}$   $\overline{x^2}$   $\overline{x^3}$   $\overline{x^2}$   $\overline{x^3}$  •  $(2ndF)(tan^{-1})(1)$  (ALPHA) $(Y)(\div)$  120  $\overline{79.110561^{\circ}(\theta)}$ 

## 複利計算

元金 100 万円、年利 5% のとき 1 年ごとの元 利合計は?

解説

元利合計は、下記の式で求めることができます。  $\overline{\pi}$ 利合計=元金×(1 +利率) $^{\,\sharp\sharp\sharp\sharp}$ 

キー操作

 $[ON/C]$  $[MODE]$  $[0]$  $10000000 \times 101 + 0.05$ → 1,050,000 円 (1 年後)  $(x)(1+0.05) =$ → 1,102,500円 (2年後)  $\left| \begin{array}{ccc} \hline \text{...} & \text{...} \end{array} \right.$   $\rightarrow$  1,157,625 円 (3年後)

**90**

# エラー・計算範囲

### エラー

計算範囲を超える計算を行ったときや、数学的 に不条理な計算を実行した場合エラーになりま す。エラーのときは、 1 または ト を押して、 式中のエラー箇所にカーソルを戻すことができ ます。式を修正するか、[ON/C]や [2ndF] CA ] を押 して式をクリアしてください。

## エラーコードとエラー内容

文法エラー:ERROR 01 ▶Syntax

● 文法的に実行できない場合のエラー。  $M$ ) 2 +  $\sqrt{-15}$  5 =

演算エラー:ERROR 02 ▶Calculation

- ●計算結果または途中結果の絶対値が 10100 以上のとき。
- ●除数が 0 の除算を実行したとき (計算途中 の除数が 0 のときも含む)。
- ●計算途中または計算結果が計算範囲を超えた とき。

深みエラー:ERROR 03 ▶Nesting

- 数値または演算命令用のバッファー (数値用 に10 段 \*、演算命令用に 64 段 ) を超えた とき。
	- \* 複素数モードでは 5 段になります。また、 行列 / リストデータは 1 段になります (EL-520J/5060J/5160J のみ )。

データオーバーエラー:ERROR 04 ▶Data over

● 統計モードで統計データが 100 件を超えた とき。

\* 以下のエラーは EL-520J/5060J/5160J のみです。

定義エラー:ERROR 07 ▶Definition

● 行列 / リスト定義エラー。

● 行列/リストのサイズに無効な値を指定したとき。

ディメンションエラー:ERROR 08

▶DIM unmatched

● 行列 / リストのサイズが不適切なため計算で きないとき。

無効ディメンションエラー:ERROR 09 ▶Invalid DIM

●計算途中または計算結果の行列 / リストの大 きさが計算範囲を超えたとき。

未定義エラー:ERROR 10 ▶Undefined

● 登録されていない行列 / リストが計算で使わ れたとき。

## アラートメッセージ

Cannot delete! (消去できません!)  $\bullet$  W-VIFW エディターにて、「BS」や [2ndF] DEL] を押して消去できないとき。  $\left( \frac{1}{2} \right)$  (2ndF)  $\sqrt{5}$  5  $\sqrt{x^2}$   $\sqrt{4}$  (BS) この場合、閉じカッコを消去する前に *x*<sup>2</sup> を消去ください。

Cannot call! (呼び出せません!)

- 機能メモリー (D1~D4) に記憶した関数や 機能が呼び出せないとき。 例)一般モードにて、機能メモリーに記憶し た統計変数を呼び出そうとしたとき。
- フォーミュラメモリーに記憶させた式が呼び 出せないとき(式中にその式を呼び出そうと したモードでは使えない関数等が含まれてい る場合)。(EL-5060J/5160J のみ ) 例 ) 0 と 1 以外の数値を含む式を記憶し 2 進モードで呼び出そうとしたとき。

Buffer full! (入力バッファーフル!)

● 式("="などの実行関数を含む)が最大入力 バッファーサイズを超えたとき。最大入力 バッファーサイズは編集形式によって下記の とおりとなります。式は最大入力バッファー サイズ以内の長さで入力できます。 W-VIEW エディター:159 文字 LINE エディター:161 文字

W-VIEW エディターでの関数の入力について

● 下記の表の関数については、W-VIFW エディター で表示するために、"□"部分への入力数値以外に. 下記の文字数の入力バッファーを使用します。

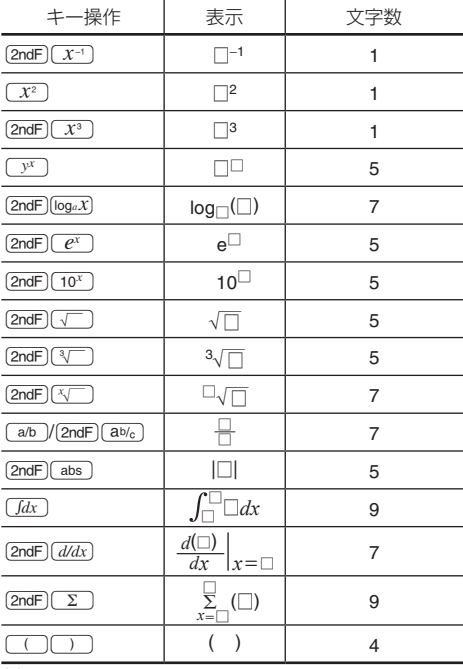

## 計算範囲

● この電卓では、原則として仮数部の最下位 桁に ±1 の誤差が生じます。ただし、連続 して計算を行うと誤差が累積されて、誤差 が大きくなります。 $y^x$ , \*√ ,n!, e<sup>x</sup>, In など 内部で連続計算を行っている場合も誤差が 累積されて、誤差が大きくなります。EL-520J/5060J/5160J では行列 / リスト 計算でも誤差が累積されて誤差が大きくなり ます。

また、関数の特異点および変曲点の近傍では 誤差が累積されて大きくなります。

● 計算範囲:±10<sup>-99</sup> ~ +9.999999999 × 10<sup>99</sup> およびの

置数値や演算結果、および途中結果の絶対値 が 10-<sup>99</sup> 未満の場合は 0 と見なして計算、ま たは表示を行います。

#### √ を含む形式の計算範囲

以下の条件すべてを満たしたとき、√を含む形 式で計算結果が表示されます。

● 計算結果(計算途中の結果を含む)が次の形式 で表示されるとき:

$$
\pm \frac{a\sqrt{b}}{e} \pm \frac{c\sqrt{d}}{f}
$$

- 上記形式の各係数が次に示す範囲にあるとき:  $1 \le a < 100$ ,  $1 \le b \le 1,000$ ,  $0 \le c \le 100$ . 1 ≦ d < 1,000、1 ≦ e < 100、1 ≦ f < 100
- 計算結果および計算途中にて、頂の数が2つ までのとき。
- ご注意:√を含む分数形式が2項で表示された 計算結果は、分母が通分されて表示さ れます。

$$
\frac{\sqrt{6}}{10} + \frac{\sqrt{5}}{17} = \frac{17\sqrt{6} + 10\sqrt{5}}{170}
$$

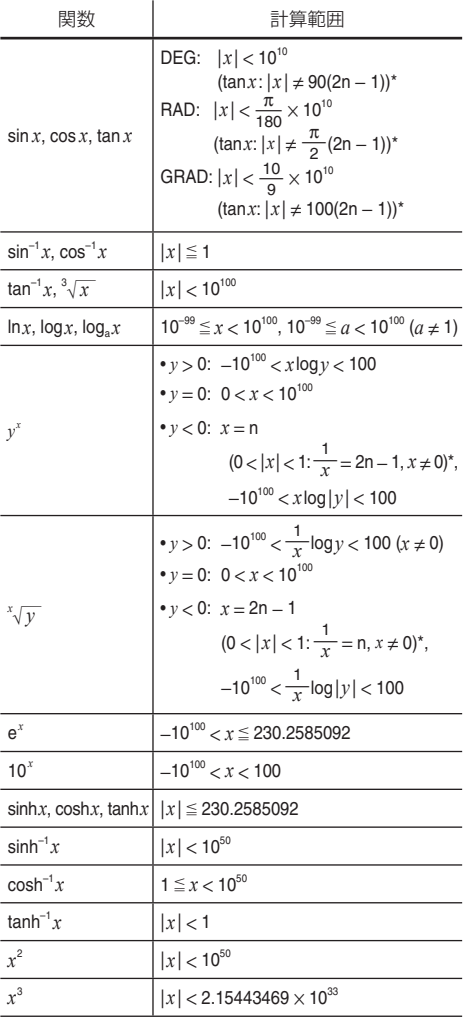

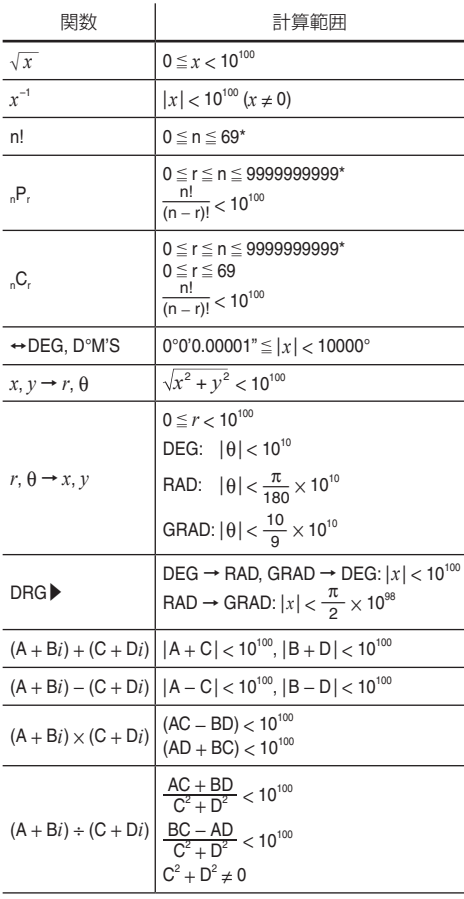

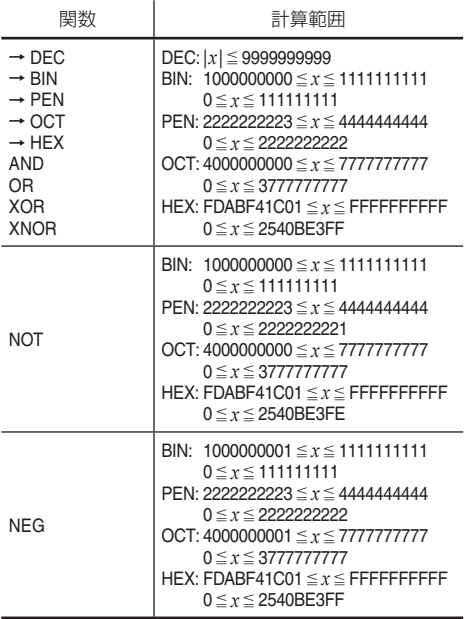

\* n, r:整数

# 電池交換のしかた

#### 電池について

この電卓は、太陽電池とアルカリボタン電池 (LR44)の 2 つの電源方式(ツインパワー)を採 用しています。

この 2 つの電源方式により、明るいところでは 太陽電池で動作し、少し暗いところではアルカ リボタン電池で動作します。

#### 使用電池

アルカリボタン電池 LR44 ( または同等品 )1 個

### 電池使用上のご注意

冒頭の「安全にお使いいただくために」もよく読 んでお取り扱いください。

- 消耗した電池をそのままにしておきますと、 液もれにより製品を傷めることがあります。
- 最初の雷池は工場出荷時に組み込まれていま すので、所定の連続使用時間に満たないうち に、寿命が切れることがあります。

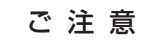

◦ 電池交換を行うと記憶内容が消えます。

◦ 温度が高いところ、低いところなど、使 用環境によっては電池の寿命が短くなり、 内容が消えてしまうことがあります。重 要な内容は必ず紙などに控えておいてく ださい。

### 電池の交換時期

表示の濃度調整を行っても表示が薄く見えにくいと き、または暗い場所で使用した場合に [ON/C] を押し ても何も表示しないときは、電池の交換が必要です。

## 電池交換のしかた

1. 2ndFIOFFIを押して雷源を切ります。

図 1

- 2 ネジを 1 つ取り外し、 電池ぶたを外します。 ( 図1)
- 3. 古い電池をボールペンな どでひっかけて取り出し ます。( 図2)
- 4. 新しい電池を"+"面を 上にして入れます。 5. 電池ぶたをもとどおり取

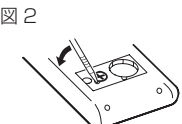

- り付け、ネジで止めます。 6. 裏面のリセット (RESET) スイッチを押しま
- す。押すときはボールペンなどを使用してく ださい。
- 7. [2ndF] (SETUP) 3 ) と押して、表示の濃度調整画 面を表示します。(+)、(-)を押して、表 示が見やすくなるように調整します。調整し た後、jonvc]を押します。
	- 下のように表示していることを確認してく ださい。

もし、下のように表示されなかったり、何 も表示されないときは、もう一度電池を入 れ直してください。

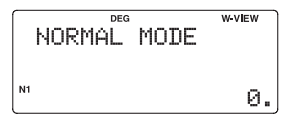

### 自動節電機能

この電卓は約10 分間キー操作をしないと、電 池の消耗を少なくするため、自動的に電源が切 れます。

# 仕様

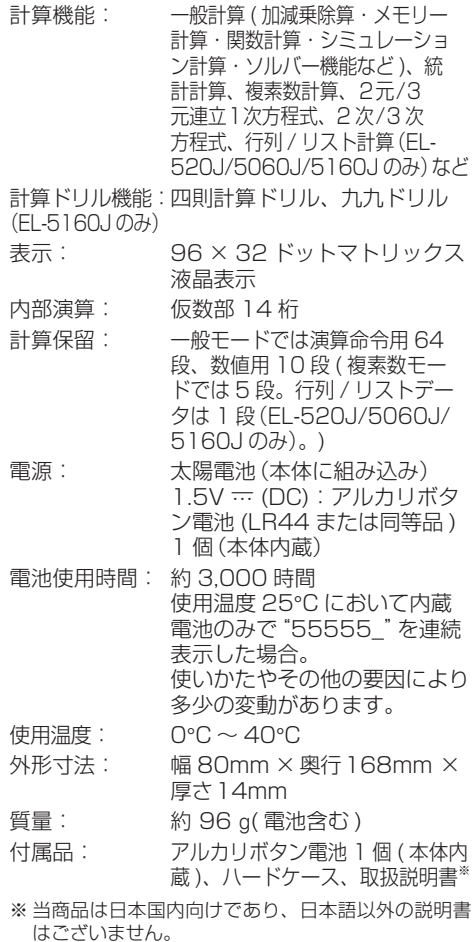

This model is designed exclusively for Japan, with manuals in Japanese only.

# 関数電卓の表示名補足

関数電卓本体に表示されている文字について、 下記の一覧表を参考にしてください。

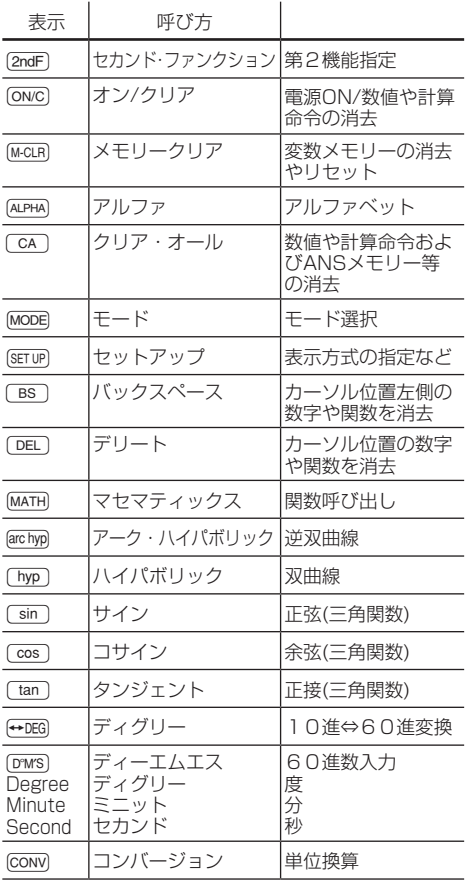

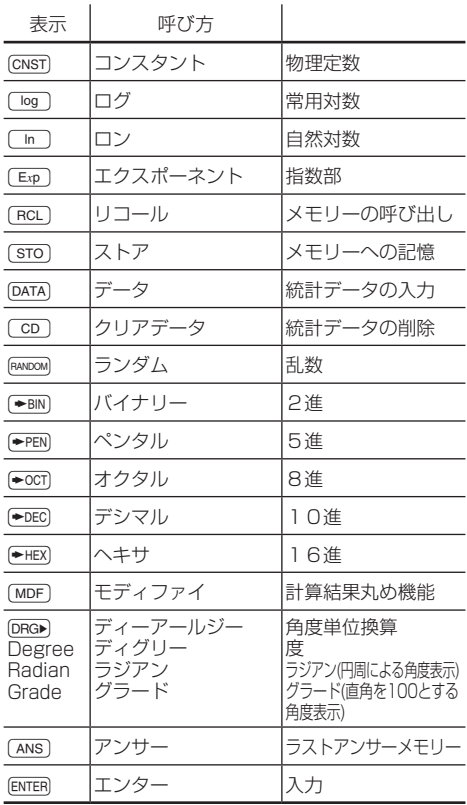

# お客様で相談窓口ので案内

#### ◆修理を依頼されるときは

仕様および使用上のご注意に従った正常な使用 状態で、故障した場合には、お客様相談センター に修理をお申しつけください。保証期間中 ( お 買いあげの日から 1 年間 ) は、無料で修理また は同等品と交換させていただきます。

★保証期間内でも、次の場合は有料修理となります。

- (イ)使用上の誤り、または不当な修理や改造 による故障・損傷
- ( ロ ) お買いあげ後に落とされた場合などによ る故障・損傷
- ( ハ ) 過酷な使用による故障・損傷
- ( ニ ) 火災・公害、および地震・雷・風水害その 他天災地変など、外部に要因がある故障・ 損傷
- ( ホ ) 電池の液もれ、または、指定規格外の電 池の使用による故障・損傷
- ( へ ) 消耗部品 ( アルカリボタン電池 ) が損耗 し、取り替えが必要な場合

#### 使いかたや修理のご相談 (si

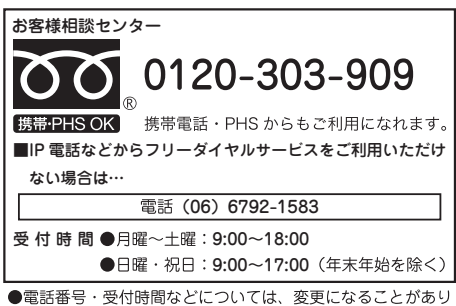

ます。(2011.6)

### ◆修理送付先について

(電卓)消費者相談係に郵便番号、ご住所、お名前、 電話番号、お買いあげ年月日および販売店名(ま たは、贈答品)、故障内容などを記入のうえ製品を 郵送してください。

(送料はお客様負担)

〒 639-1186 奈良県大和郡山市美濃庄町 492 シャープ株式会社 通信システム事業本部 (電卓)消費者相談係宛

## (電卓)消費者相談係における個人情報の取り 扱いについて

ご提供いただいた個人情報(ご住所、お名前 など)は、修理やご相談のためにのみ利用さ せていただきます。

修理メモ

# シャープ電卓ホームページのご案内

# ● ホームページでも、くわしく商品をご紹介し ています。

http://www.sharp.co.jp/calc/

# **EL-509J/520J**

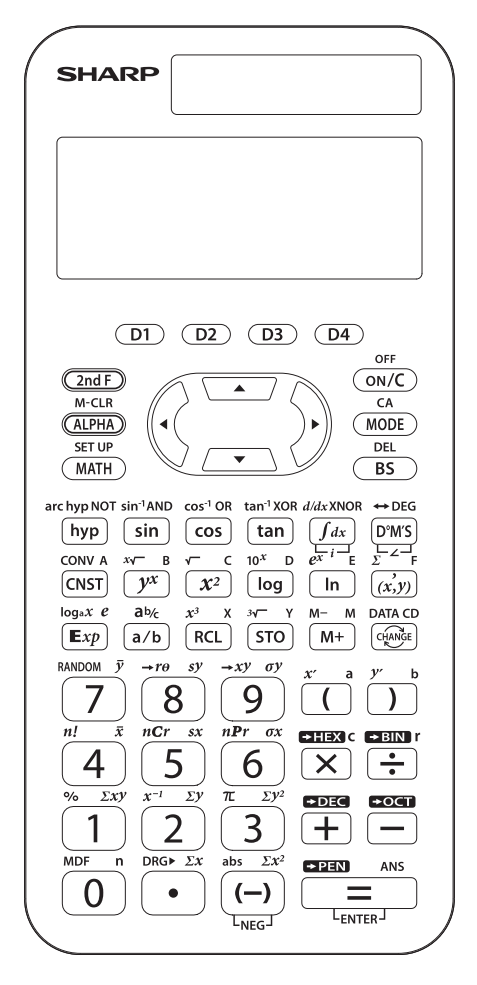

# **EL-5060J/5160J**

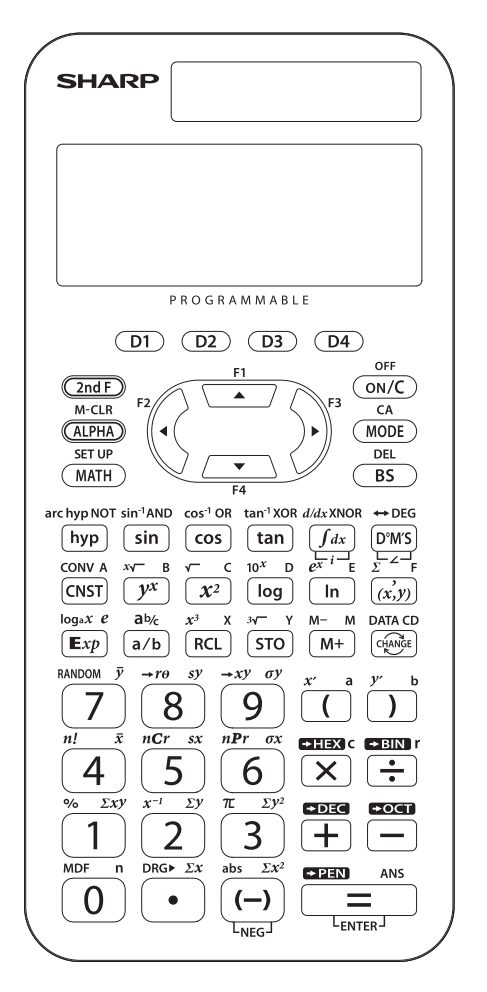

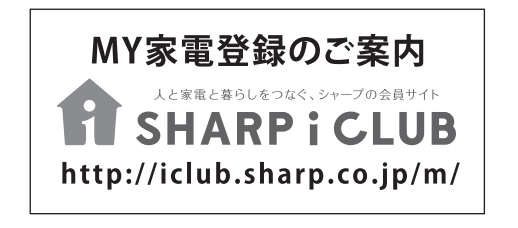

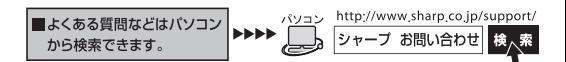

シャープ株式会社

あんちょう 本の こうしん こうさん 社

社 〒545-8522

大阪市阿倍野区長池町22番22号

通信システム事業本部 パーソナルソリューション事業部

〒639-1186

奈良県大和郡山市美濃庄町492

PRINTED IN CHINA 11HC(TINSJ1596EH01)